# **GCAN-4038**

CANopen接口模拟量数据采集模块

用户手册

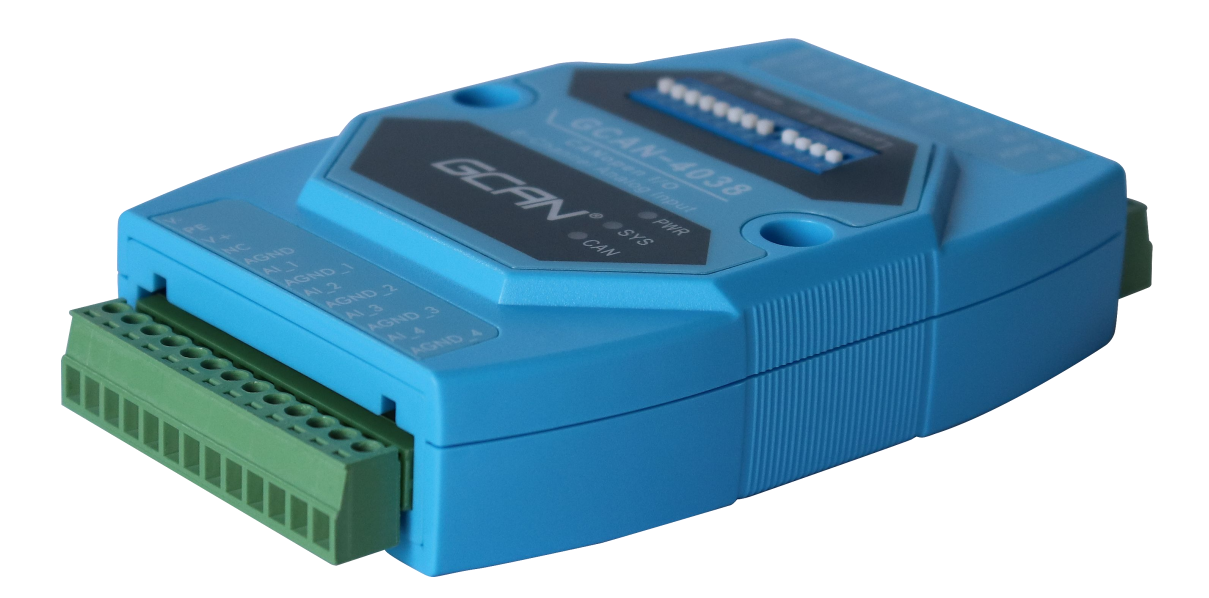

文档版本:V2.00 (2020/09/02)

### 修订历史

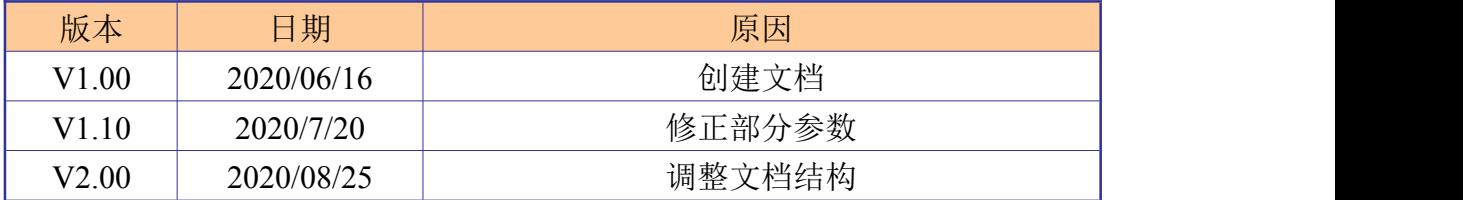

#### 录  $\blacksquare$

受

控

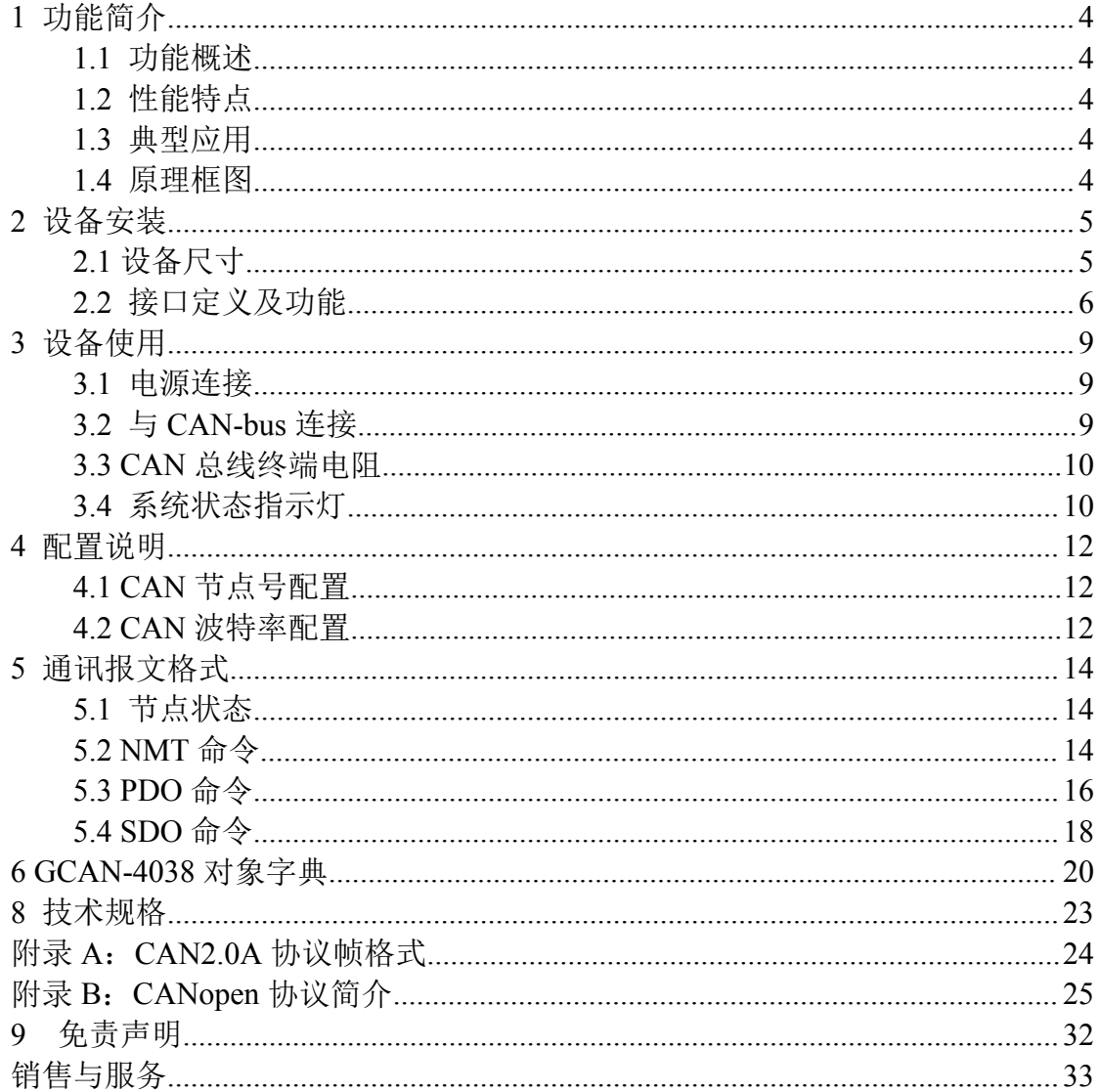

### <span id="page-3-0"></span>**1** 功能简介

#### **1.1** 功能概述

GCAN-4038 模块是集成 1 路标准 CANopen 接口、8 路模拟量采集通道的工 业级 CANopen 模拟量采集模块。采用 GCAN-4038 模块, 用户可用于采集模拟 量信号, 实现远程模拟量采集设备和 CANopen 网络之间的连接, 构成 CANopen 网络中模拟量信号采集的控制节点。

GCAN-4038 模块是模拟量信号采集的关键性工具,同时该模块具有体积小 巧、接线便捷等特点。GCAN-4038 模块的总线接口集成隔离保护模块,使其避 免由于瞬间的过压过流而对模块造成损坏。采用 DIN 导轨的固定方式,可使其 更容易集成到各种控制柜中。

#### **1.2** 性能特点

- CAN-bus 支持 CAN2.0A 帧格式, 符合 ISO/DIS 11898 规范;
- CAN-bus 通讯波特率支持 8 种标准通信波特率;
- CAN-bus 接口采用电气隔离, 隔离模块绝缘电压: DC 1500V;
- 使用 9~30V DC 供电, 140mA (静默态电流: 40mA);
- 模拟量输入通道数:8 路;
- 模拟量输入信号: 支持-5V~+5V, -10V~+10V, -20mA~+20mA;
- AI、CANopen 接口使用端子接口;
- 使用拨码开关配置模块波特率及节点号;
- 可用配套卡轨连接件, 安装到 DIN 卡轨上;
- 工作温度范围: -40℃~+85℃;

#### **1.3** 典型应用

- 工业现场网络数据监控;
- 煤矿、油井远程通讯;
- CAN 教学应用远程通讯:
- CAN 工业自动化控制系统;
- **智能楼宇控制数据广播系统等 CAN-bus 应用系统。**

#### **1.4** 原理框图

GCAN-4038 模块包含 8 路模拟量隔离输入、电源电路、MCU 最小系统、CAN

**GCAN**®沈阳广成科技有限公司 | 受 | 19 | 15-WI-04038-001-V2.00

<span id="page-4-0"></span>通信电路等几部分,模块原理框图如图 1.1 所示。

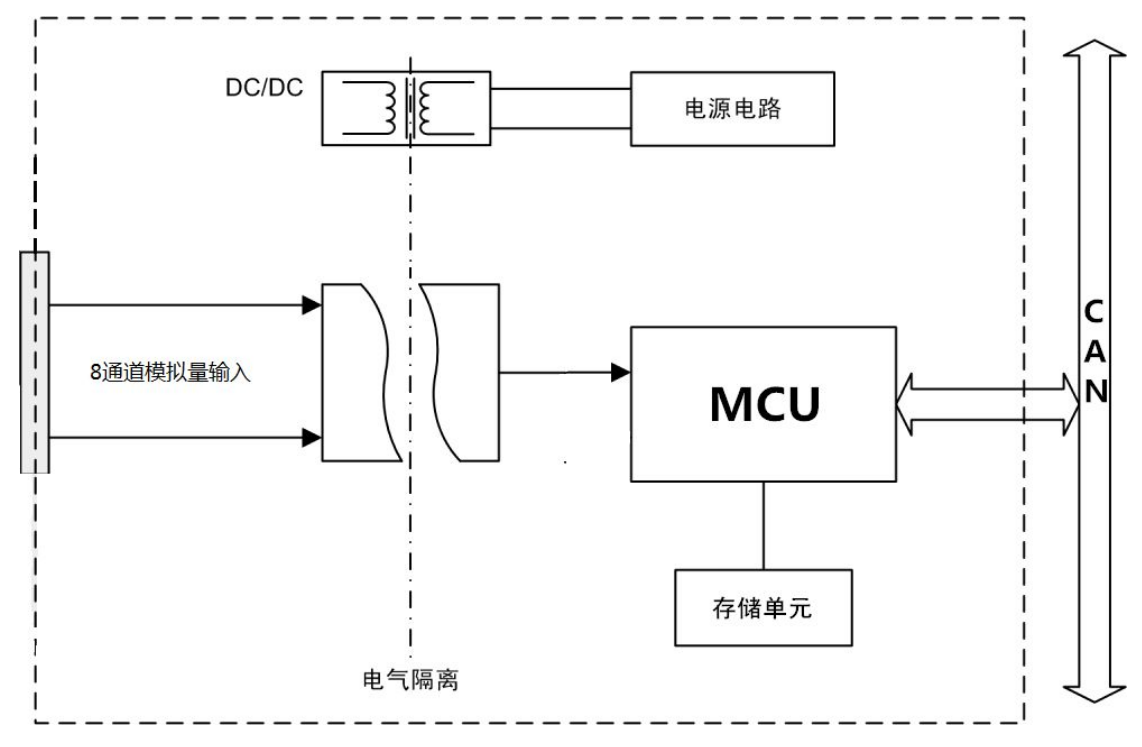

图 1.1 GCAN-4038 原理框图

## **2** 设备安装

### **2.1** 设备尺寸

设备外形尺寸:(长,含接线端子)122mm \* (宽)70mm \* (高)25mm。

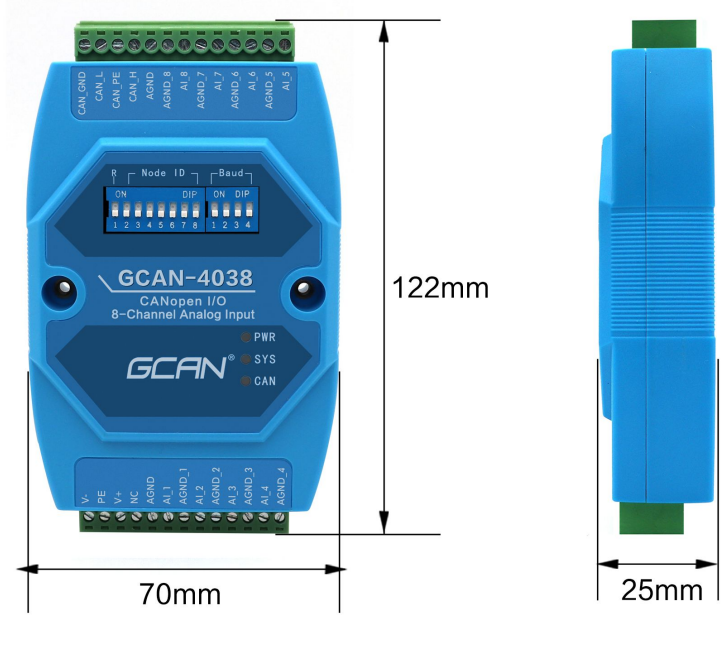

图 2.1 设备外形尺寸

### <span id="page-5-0"></span>**2.2** 接口定义及功能

GCAN-4038模块集成一路 DC9-30V电源接口、1路标准CANopen接口、8路 模拟量输入接口。GCAN-4038模块电源接口、4路模拟量输入接口位置如图2.2 所示,接口定义如表2.1所示。

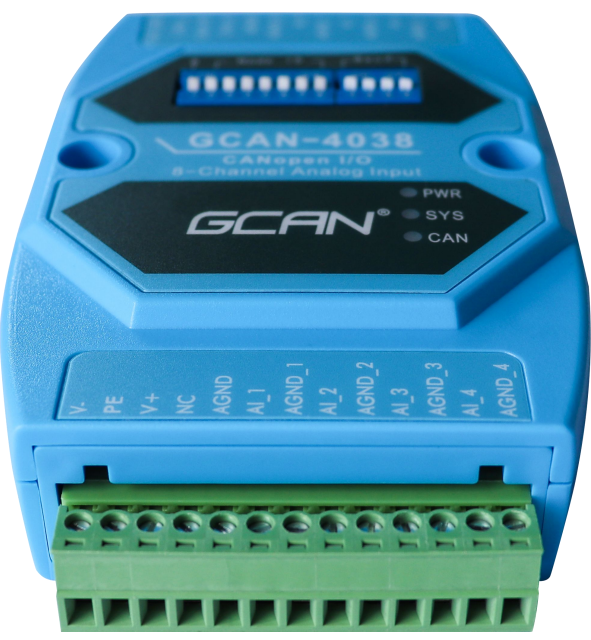

图 2.2 电源及 4 路模拟量输入接口位置

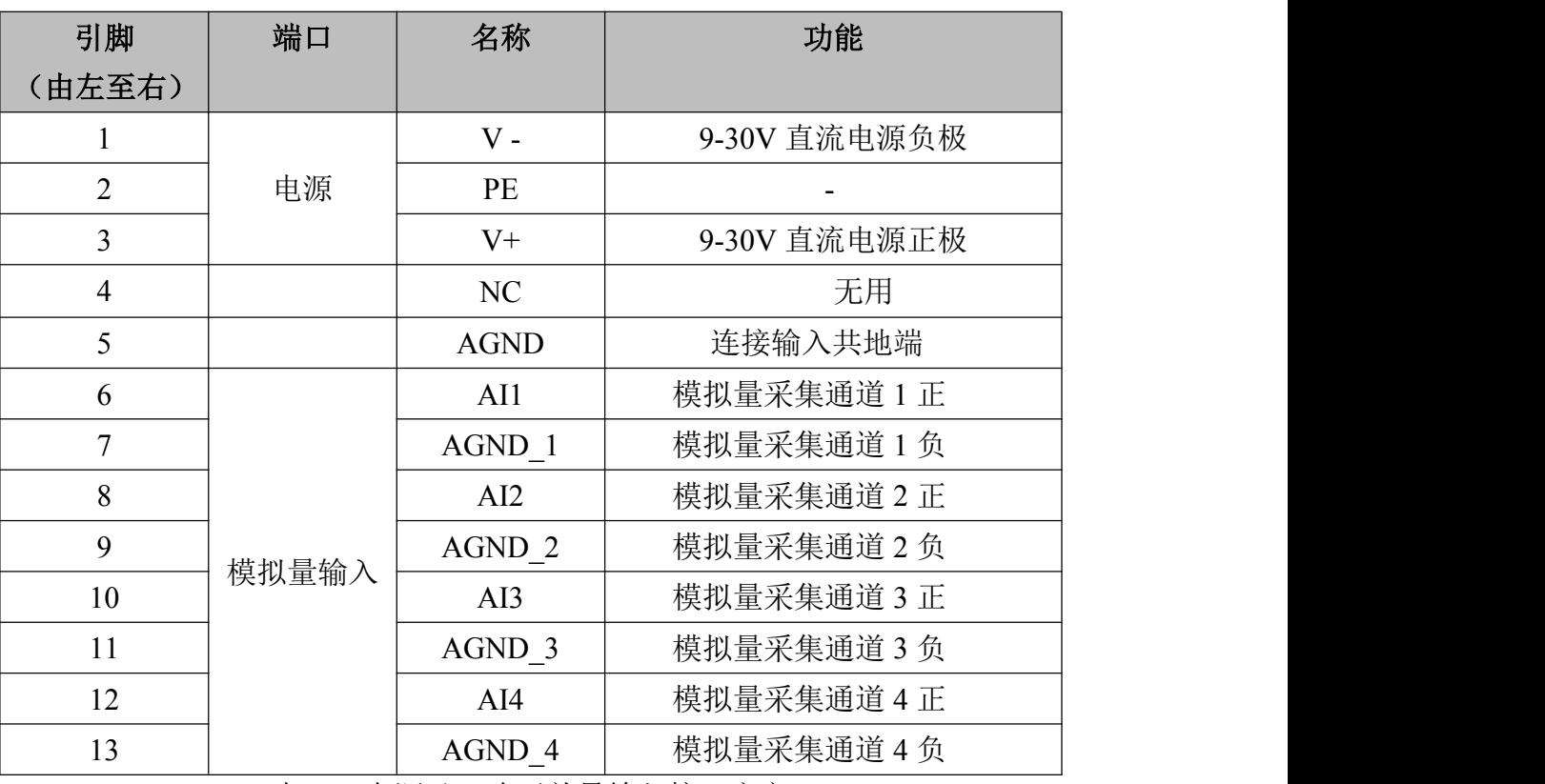

表 2.1 电源及 8 路开关量输入接口定义

GCAN-4038模块CAN-bus通道,由1个4 Pin插拔式接线端子引出,可以用于 连接1个CAN-bus网络或者CAN-bus接口的设备。GCAN-4038模块CAN-bus接口、 另外4路模拟量输入接口位置如图2.3所示,接口定义如表2.2所示。

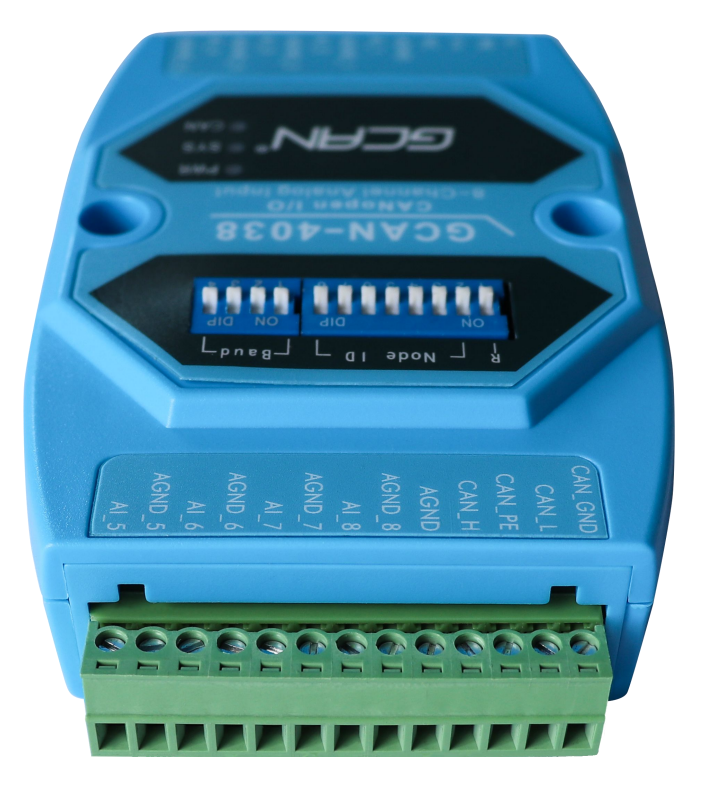

图 2.3 CAN-bus 接口、4 路模拟量输入接口位置

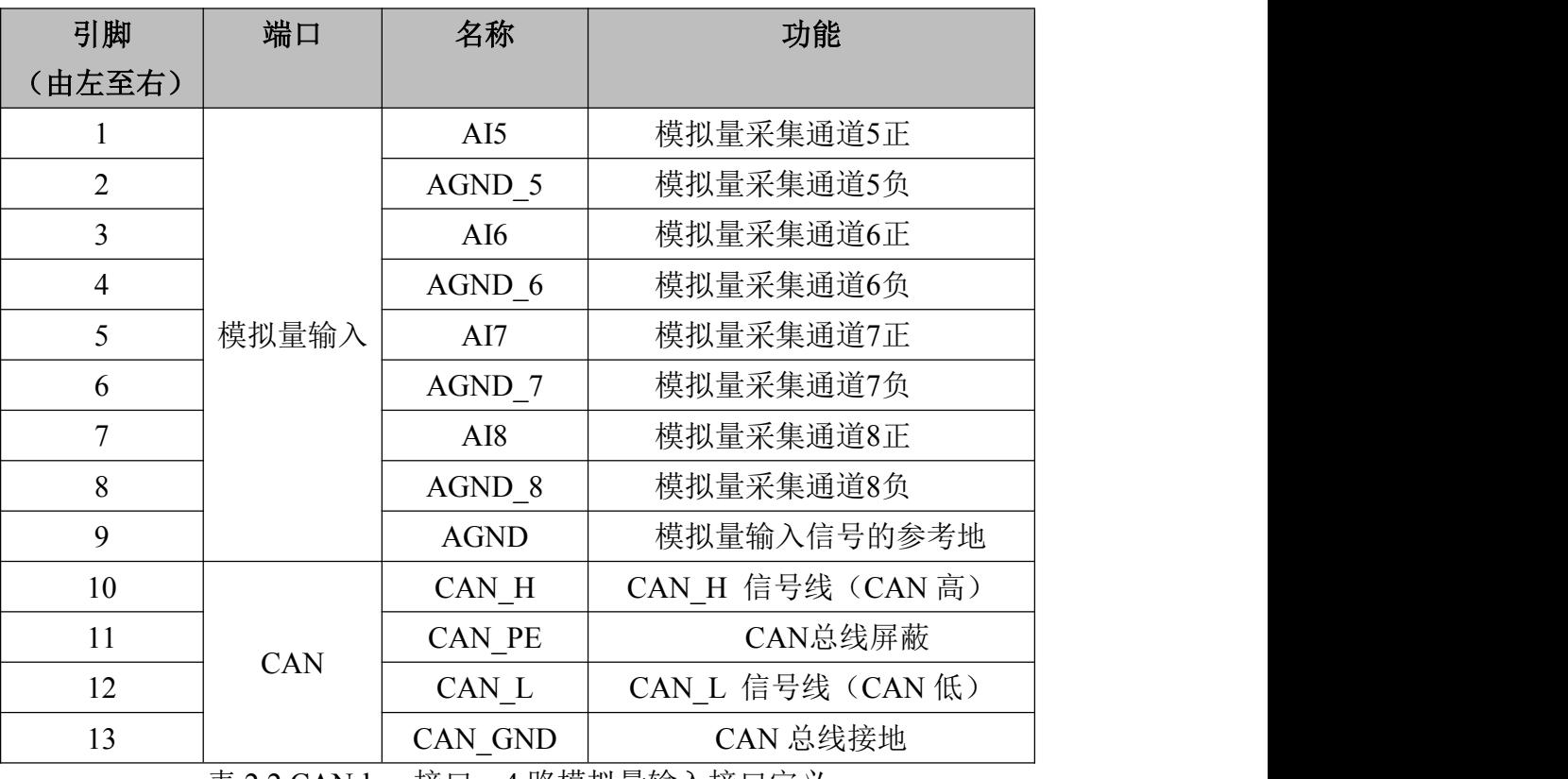

表 2.2 CAN-bus 接口、4 路模拟量输入接口定义

**GCAN**<sup>®</sup>沈阳广成科技有限公司 | 受 | <mark>受</mark> | S-WI-04038-001-V2.00

GCAN-4038模块拨码开关如图2.4所示,GCAN-4038模块拨码开关最左侧为 复位按键,默认在下方,为调试接口,请不要拨动。复位按键右侧7位为节点号 设置开关。最右侧4位为波特率设置开关。左侧为高位,右侧为低位。

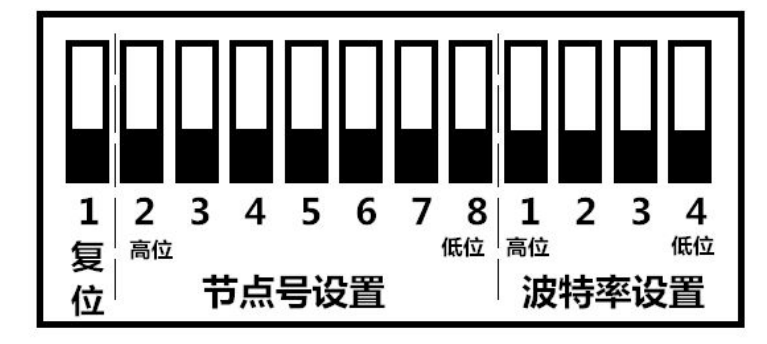

图 2.4 GCAN-4038 模块拨码开关

## <span id="page-8-0"></span>**3** 设备使用

#### **3.1** 电源连接

GCAN-4038 模块支持工业现场常见的+9-30V DC 直流电源。为保证模块可 靠工作,建议您使用+12V 或+24V 的 DC 直流稳压电源。

GCAN-4038 模块电源提供反接保护,可防止用户因电源接线错误损坏模块。

#### **3.2** 与 **CAN-bus** 连接

GCAN-4038模块接入CAN总线连接方式为将CAN H连CAN H, CAN L连 CAN\_L即可建立通信。

CAN-bus网络采用直线拓扑结构,总线最远的2个终端需要安装120Ω的终端 电阻;如果节点数目大于2,中间节点不需要安装120Ω的终端电阻。对于分支连 接,其长度不应超过3米。CAN-bus总线的连接如图3.1所示。

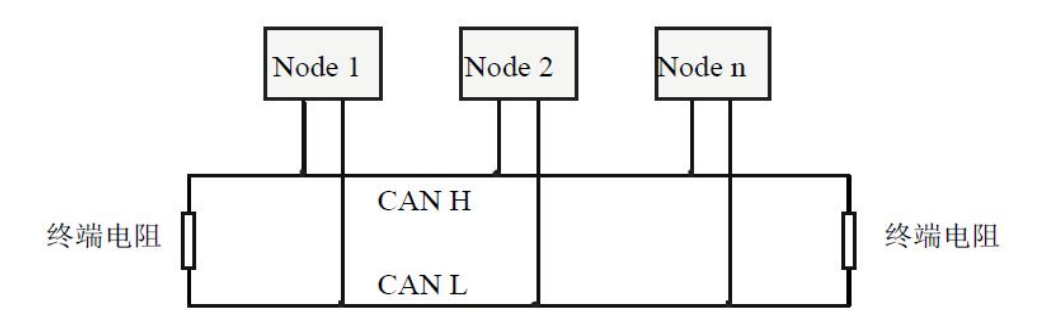

图 3.1 CAN-bus 网络的拓扑结构

请注意:**CAN-bus** 电缆可以使用普通双绞线、屏蔽双绞线。理论最大通信距离主要取决于总线 波特率,最大总线长度和波特率关系详见表 3.1。若通讯距离超过 1km,应保证线的截面积大于 Φ**1.0mm2**,具体规格应根据距离而定,常规是随距离的加长而适当加大。

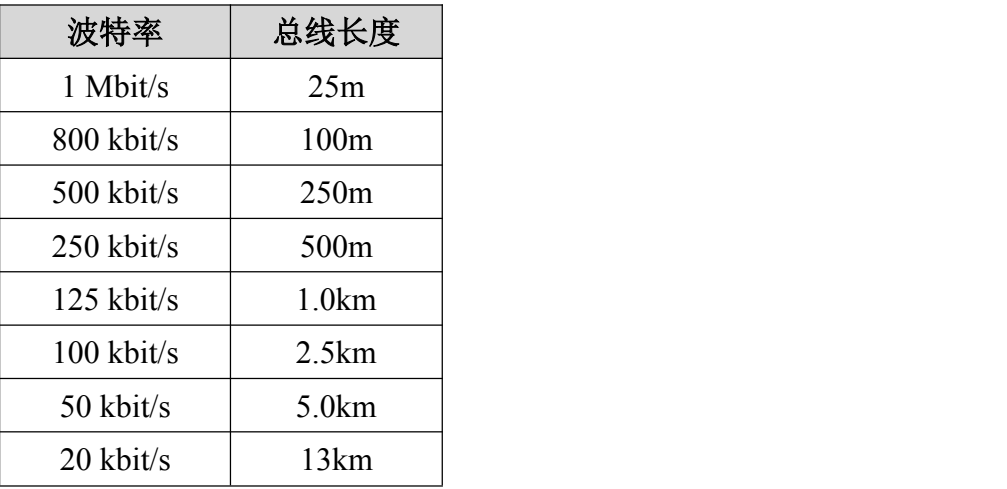

表 3.1 波特率与最大总线长度参照表

#### <span id="page-9-0"></span>**3.3 CAN** 总线终端电阻

为了增强CAN通讯的可靠性,消除CAN总线终端信号反射干扰,CAN总线 网络最远的两个端点通常要加入终端匹配电阻,如图3.2所示。终端匹配电阻的 值由传输电缆的特性阻抗所决定。例如双绞线的特性阻抗为120Ω,则总线上的 两个端点也应集成120Ω终端电阻。如果网络上其他节点使用不同的收发器,则 终端电阻须另外计算。

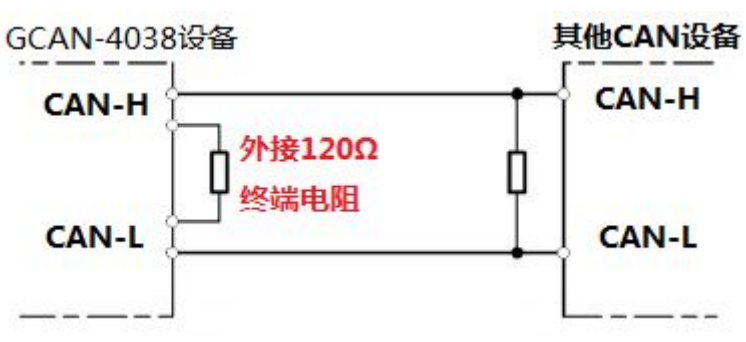

图 3.2 GCAN-4038 与其他 CAN 节点设备连接

请注意:**GCAN-4038**模块内部未集成**120**Ω终端电阻。如果节点数目大于**2**,中 间节点不需要安装**120**Ω的终端电阻。需要使用时,将电阻两端分别接入**CAN\_H**、 **CAN\_L**即可,如图**3.2**所示。

#### **3.4** 系统状态指示灯

GCAN-4038模块具有1个PWR指示灯、1个SYS指示灯、1个CAN指示灯来指 示设备的运行状态。这3个指示灯的具体指示功能及状态如表3.2所示。

| 指示灯        | 状态   | 指示状态           |  |  |  |
|------------|------|----------------|--|--|--|
| <b>PWR</b> | 亮    | 电源供电正常         |  |  |  |
|            | 不亮   | 电源供电故障         |  |  |  |
| <b>SYS</b> | 闪烁   | 设备初始化通过,进入待机状态 |  |  |  |
| <b>CAN</b> | 绿色闪烁 | CAN接口数据传输      |  |  |  |
|            | 红色   | CAN接口数据传输错误    |  |  |  |

表 3.2 GCAN-4038 模块指示灯状态

## **GCAN**<sup>®</sup>沈阳广成科技有限公司 | 受 | 9 19-WI-04038-001-V2.00

- GCAN-4038模块上电后,PWR、SYS、CAN 三个指示灯立即点亮;
- 当GCAN-4038模块自检完成后, SYS 灯闪烁;
- 当CAN端有数据传输时, CAN 灯呈现绿色闪烁;
- 如果CAN总线出现通讯错误, CAN 灯将变红。

### <span id="page-11-0"></span>**4** 配置说明

用户可使用模块上方的拨码开关自行设定 GCAN-4038 模块的参数,以满足 实际应用场合的需要。GCAN-4038 模块的配置,包括模块的节点号和波特率两 部分。

请注意:通过拨码开关改变 **GCAN-4038** 模块的参数之后,需要重新对模块上电之后,新的参数 才会生效。

#### **4.1 CAN** 节点号配置

如图 4.1 所示, 拨码开关的每个位拨向"ON"位置时, 该位为"1", 如果 拨向"OFF"位置,则该位为"0"。 拨码开关的 2-8 位用于设定模块的节点 号(NODE ID), 第八位为最低位, 第二位为最高位, 模块的节点号(NODE ID)是 各位对应的十进制值之和,通过拨码开关设定模块的节点号(NODE ID)的有效范 围为  $0 \sim 127$ 。

请注意:拨码开关第一位为配置拨码,默认为 OFF(下方),请不要拨动。

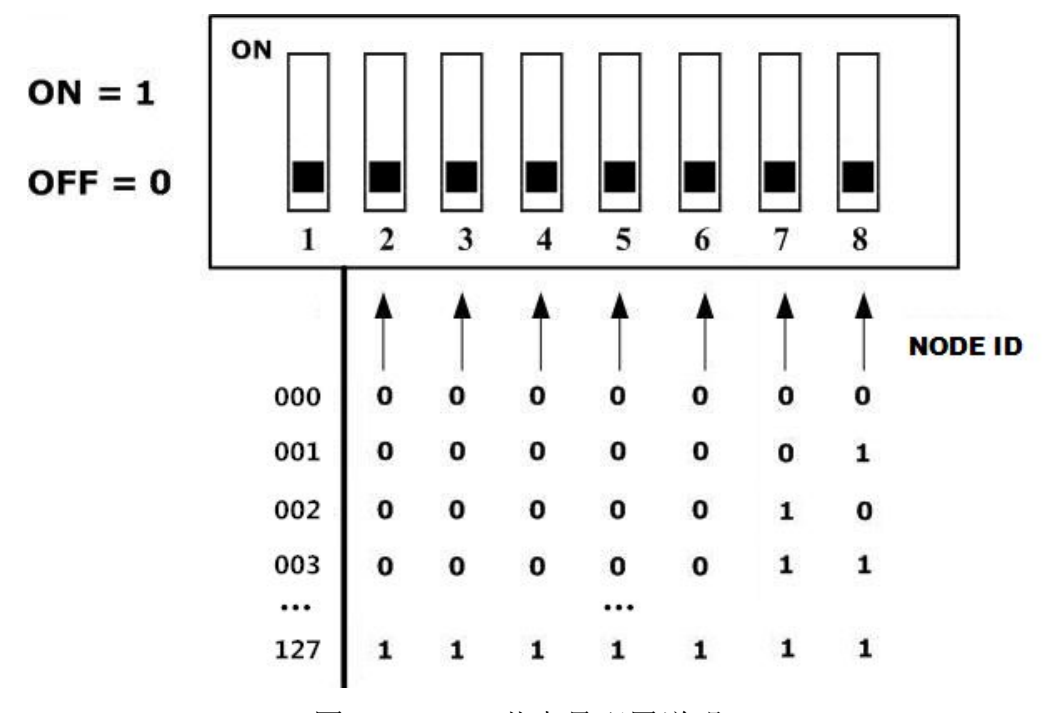

图 4.1 CAN 节点号配置说明

#### **4.2 CAN** 波特率配置

右侧拨码开关的 1-4 位用于设定模块的波特率,第一位为低位,第四位为高 位。波特率与开关设置对应值如下表 4.2 所示。

**GCAN**<sup>®</sup>沈阳广成科技有限公司 <mark>受 受 控</mark> JS-WI-04038-001-V2.00

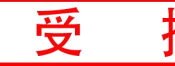

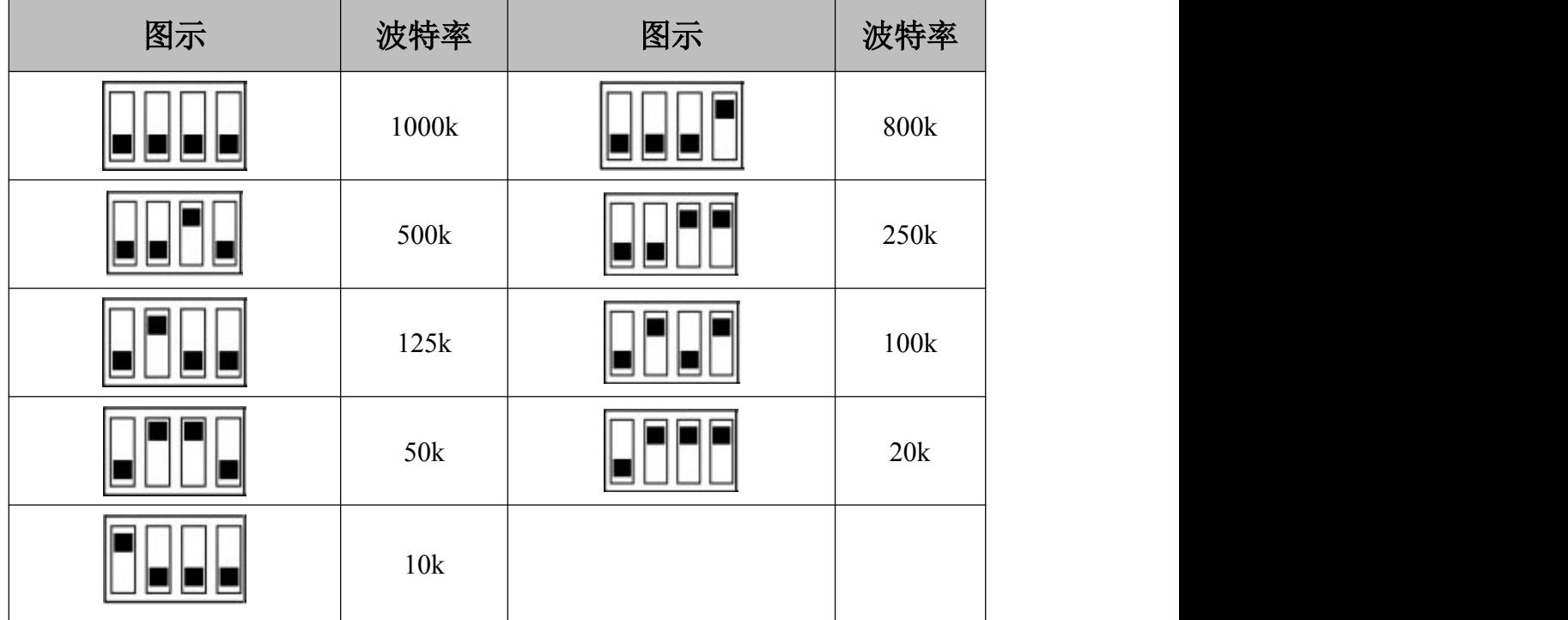

图 4.2 CAN 波特率配置说明

### <span id="page-13-0"></span>**5** 通讯报文格式

本章将使用广成科技 USBCAN-II Pro 模块及 ECANTools 软件可以进行 CAN 总线数据的接收与发送。软件附带的 CANopen 主站功能可以帮助调试 CANopen 从站,非常的方便实用。

使用广成科技的 USBCAN 总线分析仪可模拟 CAN 总线通信设备, 讲行 GCAN-4038 模块的通讯测试。USBCAN 总线分析仪是一种直观的 CAN 总线调 试分析工具,使用该设备可以通过电脑监控、模拟 CAN 数据收发,是从事 CAN 总线行业的工程师必备的工具。欢迎您通过本手册最后一页的联系方式购买。

#### 5.1 节点状态

GCAN-4038 模块满足标准 CANopen CiA 301 协议,是标准的 CANopen 从站 设备。**GCAN-4038** 启动后将主动发出数据给主站,帧 **ID** 为 **0x700+Node ID**。帧 数据为 0x7F,默认循环时间为 1s(对象字典 0x100C,节点守护时间)。这说明 节点处于预操作状态。

例如: 通过拨码开关设置 GCAN-4038 的 Node ID 为 1 ( 以下节点号均为 1 ), 则 USBCAN-II Pro 作为主站设备可接收到一条节点状态数据, 帧 ID 为 0x701, 帧数据为 0x7F。如图 5.1 所示,使用 ECANTools 软件可以收到这条数据。

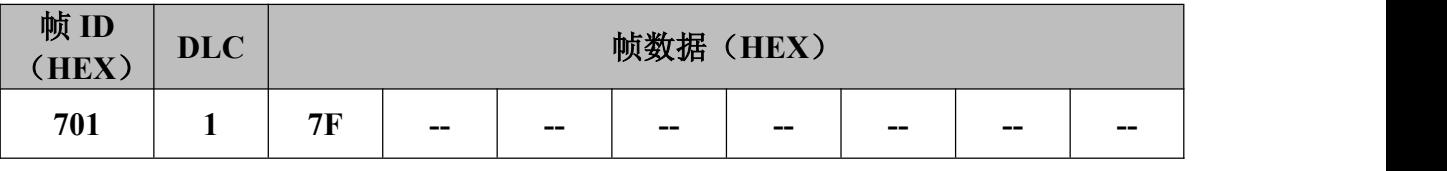

| 序号       | 帧间隔时间us     | 名称 | 帖ID | 帧类型  | 帧格式                   | DLC | 数据 | 帧数量 |
|----------|-------------|----|-----|------|-----------------------|-----|----|-----|
| 00000001 | 000.999.991 | 接收 | 701 | DATA | STANDARD <sub>1</sub> |     | 7F |     |
| 00000002 | 001.000.004 | 接收 | 701 | DATA | STANDARD <sub>1</sub> |     | 7F |     |
| 00000003 | 000.999.985 | 接收 | 701 | DATA | STANDARD 1            |     | 7F |     |
| 00000004 | 000.999.983 | 接收 | 701 | DATA | STANDARD 1            |     | 7F |     |
|          |             |    |     |      |                       |     |    |     |
|          |             |    |     |      |                       |     |    |     |
|          |             |    |     |      |                       |     |    |     |

图 5.1 启动命令监控界面

5.2 NMT 命令

**GCAN-4038** 模块接收由主站发出的操作指令,帧 **ID** 为 **0x000**,**DLC** 为 **2**, 帧数据第一个字节为命令符,第二个字节为节点号(若为 **00** 则控制全部节点)。 **GCAN** 沈阳广成科技有限公司 | 受 花 | JS-WI-04038-001-V2.00

例如:GCAN-4038 的 Node ID 为 1,命令 GCAN-4038 为进入操作状态(01), 则 NMT 命令帧 ID 为 0x000, 帧数据为 0x01,0x01。该命令也可由 ECANTools 软件的 CANopenMaster 插件发出。

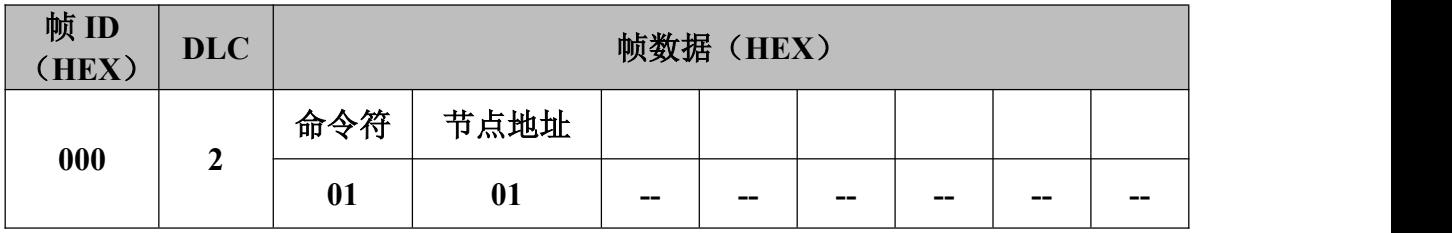

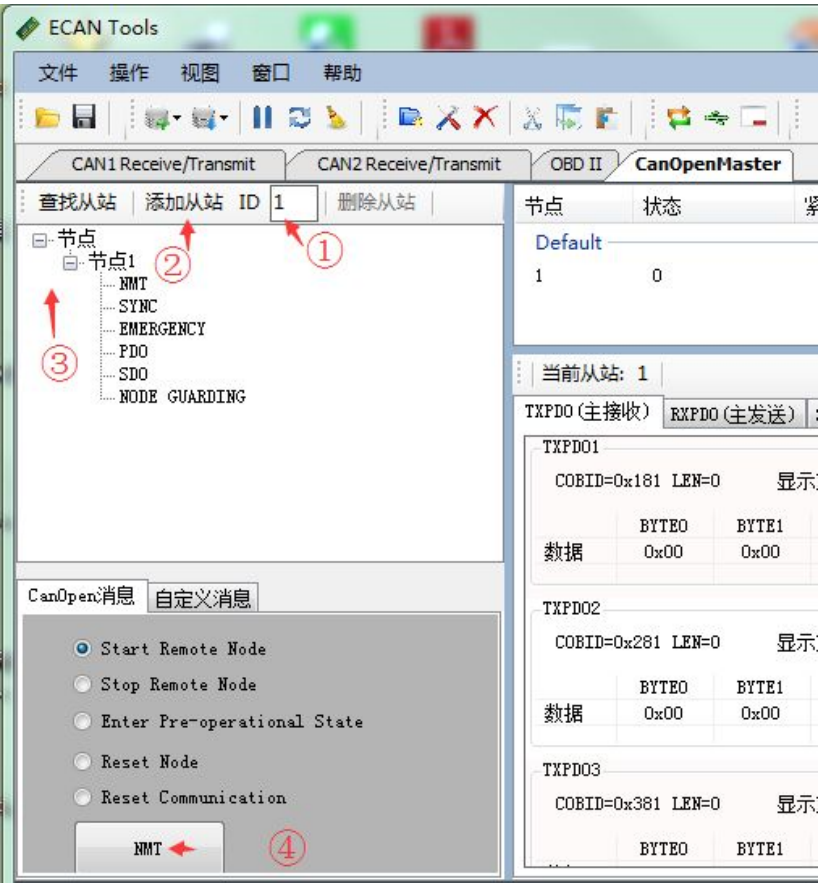

图 5.2 NMT 命令发送界面

使用 ECANTools 软件命令 GCAN-4038 进入操作状态的步骤是:①将从站节 点号填入 ID 后面的文本框中,②点击添加从站按钮,③打开节点左侧的+号,并 点击"NMT", 4选择"Start Remote Node"(默认), 点击下方的"NMT"按 钮。如图 5.3 所示,发送后可在 ECANTools 监控界面中查看到 NMT 命令,且发 送完 NMT 命令后,节点状态变为 0x05(操作状态)。

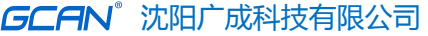

<span id="page-15-0"></span>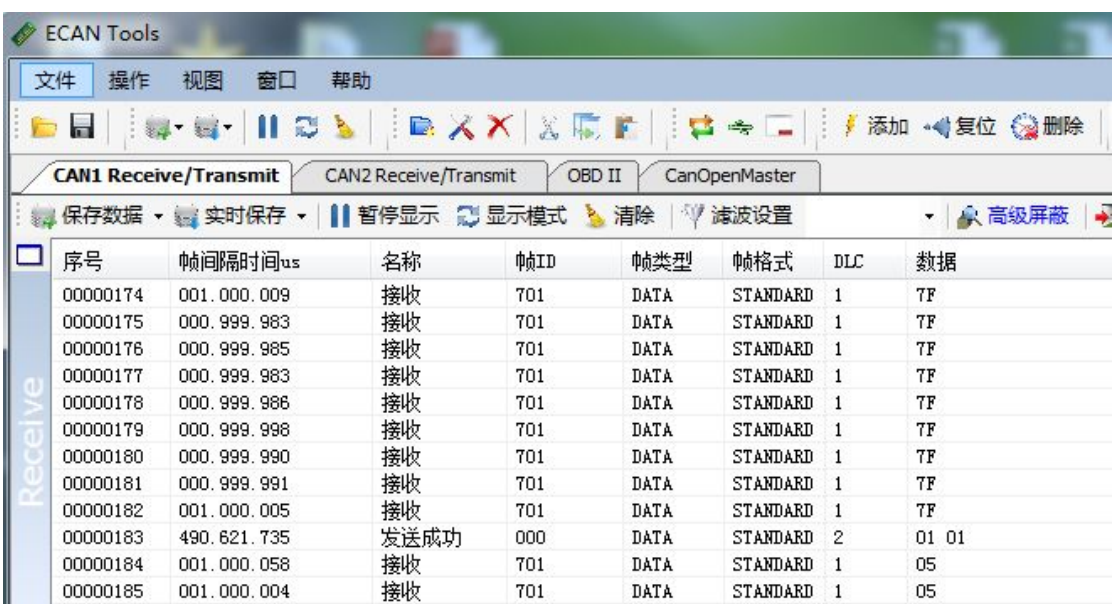

 $\overline{\mathbf{\mathcal{F}}}$   $\overline{\mathbf{\mathcal{F}}}$   $\overline{\mathbf{\mathcal{F}}}$  JS-WI-04038-001-V2.00

### 5.3 PDO 命令

GCAN-4038 模块采用 PDO (Process Data Object, 过程数据对象)对模拟量 信号进行采集。其中,**TPDO** 用于表示模拟量采集目前的状态,共有 **2** 个 **TPDO.** 其中 **TPDO1** 代表前 **4** 个通道,**TPDO2** 代表后 **4** 个通道。模拟量采集状态每个 通道由两个字节来表示,TPDO1 的第一第二字节表示通道 1;第三第四字节表示 通道 2; 第五第六字节表示通道 3; 第七第八字节表示通道 4; TPDO2 的第一第 二字节表示通道 5;第三第四字节表示通道 6;第五第六字节表示通道 7;第七 第八字节表示通道 8。模拟量采集共支持 3 种形式: -5V~+5V, -10V~+10V, -20mA~+20mA; 但并不是同时支持。具体支持哪种形式需要通过 SDO 设定(会 在 5.4 中讲解)。默认为-10V~+10V。

例如,GCAN-4038 模块节点号设为 1。若目前端口形式为默认的**-10V~+10V**, 若通道 **1** 输入的电压为 **5V**,则对应数字量为 **16383**,转换为 **16** 进制是 **3FFF**, 又因为数据传输中低位在前高位在后,所以数据为 **FF 3F**。若其余通道均无输入, 则 TPDO1 命令的帧 ID 为 0x181, 数据长度 (DLC) 为 8, 帧数据为 FF 3F 00 00 00 00 00 00 。 TPDO2 命令的帧 ID 为 0x281, 数据长度 (DLC) 为 8, 帧数据为 00 00 00 00 00 00 00 00 。

图 5.3 NMT 命令监控界面

**GCAN**<sup>®</sup>沈阳广成科技有限公司 | 受 | <mark>受</mark> | S-WI-04038-001-V2.00

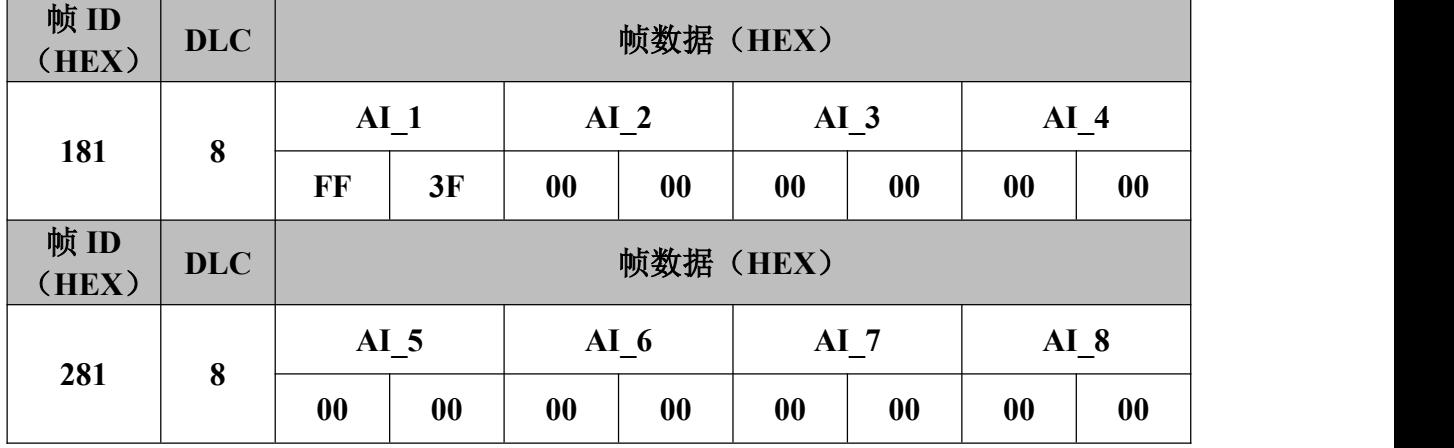

如图 5.4 所示, 在发送启动指令后, 第一路输入 5V 电压, 实际显示 DC 3F。 有误差,但在允许范围内。TPDO 的发送方式为循环发送,周期为 1ms。

|                                                                                             | ECAN Tools                        |                                                    |                          |         |            |               |                |                                       |          |              |                      | $\begin{array}{c c c c c} \hline \multicolumn{1}{c }{\mathbf{B}} & \multicolumn{1}{c }{\mathbf{X}} \end{array}$ |                     |
|---------------------------------------------------------------------------------------------|-----------------------------------|----------------------------------------------------|--------------------------|---------|------------|---------------|----------------|---------------------------------------|----------|--------------|----------------------|----------------------------------------------------------------------------------------------------|---------------------|
|                                                                                             | 文件 操作 视图                          | 窗口                                                 | 帮助<br>语言                 |         |            |               |                |                                       |          |              |                      |                                                                                                    |                     |
|                                                                                             |                                   |                                                    |                          |         |            |               |                |                                       |          |              |                      |                                                                                                    |                     |
|                                                                                             |                                   | <b>CAN1 Receive/Transmit</b> CAN2 Receive/Transmit |                          | CBD II  |            | CanOpenMaster | 曲线Curver       | 智能解码                                  |          |              |                      |                                                                                                    | $\mathbf{v} \times$ |
|                                                                                             |                                   | ■ 保存数据 ▼ ■ 实时保存 ▼      暂停显示 【 显示模式 ▶ 清除 │ ♡ 濾波设置   |                          |         |            |               |                | ▼ 全 高级屏蔽 → 显示错误帧 错误帧率:0.0% + 1758 P/S |          |              |                      |                                                                                                    | Ξ                   |
|                                                                                             | 序号                                | 帧间隔时间us                                            | 名称                       | 帕江D     | 帧类型        | 帧格式           | DLC            | 数据                                    |          | 帧数量          |                      |                                                                                                    |                     |
|                                                                                             | 00000000                          | 000.001.009                                        | 接收                       | 181     | DATA       | STANDARD 8    |                | DC 3F 00 00 00 00 00 00               |          | 185664       |                      |                                                                                                    |                     |
|                                                                                             | 00000001                          | 000.001.031                                        | 接收                       | 281     | DATA       | STANDARD 8    |                | 00 00 00 00 00 00 00 00               |          | 185470       |                      |                                                                                                    |                     |
|                                                                                             | 00000002                          | 000.999.067                                        | 接收                       | 701     | DATA       | STANDARD      | $\overline{1}$ | 05                                    |          | 240          |                      |                                                                                                    |                     |
|                                                                                             | 00000003                          | 000.000.000                                        | 发送成功                     | 000     | DATA       | STANDARD 2    |                | 01 01                                 |          | $\mathbf{1}$ |                      |                                                                                                    |                     |
|                                                                                             |                                   |                                                    |                          |         |            |               |                |                                       |          |              |                      |                                                                                                    |                     |
|                                                                                             |                                   |                                                    |                          |         |            |               |                |                                       |          |              |                      |                                                                                                    |                     |
|                                                                                             |                                   |                                                    |                          |         |            |               |                |                                       |          |              |                      |                                                                                                    |                     |
|                                                                                             |                                   |                                                    |                          |         |            |               |                |                                       |          |              |                      |                                                                                                    |                     |
|                                                                                             |                                   |                                                    |                          |         |            |               |                |                                       |          |              |                      |                                                                                                    |                     |
|                                                                                             |                                   |                                                    |                          |         |            |               |                |                                       |          |              |                      |                                                                                                    |                     |
|                                                                                             |                                   |                                                    |                          |         |            |               |                |                                       |          |              |                      |                                                                                                    |                     |
|                                                                                             |                                   | <b>■列表模式 → 发送文件     0 P/S 发送帧数:3</b>               |                          |         |            |               |                |                                       |          |              |                      |                                                                                                    |                     |
|                                                                                             |                                   |                                                    |                          |         |            |               |                |                                       |          |              |                      |                                                                                                    |                     |
|                                                                                             |                                   | 发送方式: 正常发送                                         | $\blacktriangledown$     |         |            |               |                |                                       |          |              |                      |                                                                                                    |                     |
|                                                                                             | 多次发送时: □ 帧ID每发送一帧递增 □ 发送数据每发送一帧递增 |                                                    |                          |         |            |               |                |                                       |          |              |                      |                                                                                                    |                     |
| 发送<br>数据帧<br>ФФІД (НЕХ): 00000000<br>数据 (HEX): 01 01<br><b>帖类型:</b><br>$\blacktriangledown$ |                                   |                                                    |                          |         |            |               |                |                                       |          |              |                      |                                                                                                    |                     |
|                                                                                             | 每次发送间隔: (ms) 10                   |                                                    |                          |         |            |               |                |                                       |          |              |                      |                                                                                                    |                     |
|                                                                                             |                                   | 帧格式: 标准帧                                           | $\blacktriangledown$     | 发送次数: 1 |            |               |                |                                       | 停止       |              |                      |                                                                                                    |                     |
|                                                                                             |                                   |                                                    |                          |         |            |               |                | (发送间隔最小0.1ms,实际发送速度受波特率影响)            |          |              |                      |                                                                                                    |                     |
|                                                                                             |                                   |                                                    |                          |         |            |               |                |                                       |          |              |                      |                                                                                                    |                     |
| 设备                                                                                          |                                   |                                                    |                          |         |            |               | <b>4 × 状态</b>  |                                       |          |              |                      |                                                                                                    | <b>¤ ×</b>          |
|                                                                                             |                                   | / 添加/设置 → 复位 → 删除                                  |                          |         |            |               |                |                                       |          |              |                      |                                                                                                    |                     |
|                                                                                             |                                   |                                                    |                          |         |            |               |                | can_1 控制状态<br>● 接收寄存器满 ● 正在发送         |          |              | can_1 总线状态<br>● 总线正常 | 总线错误计数                                                                                                    |                     |
|                                                                                             | 设备                                |                                                    | 通道数 波特率 (0/1) 总线负载 (0/1) |         | 总线流量 (0/1) |               |                | ● 接收寄存器溢 ● 错误报警                       |          |              | ● 被动错误               | 接收: 0                                                                                                    |                     |
| $\overline{\mathbf{v}}$                                                                     | USBCAN-II-V5                      | $2^{\circ}$                                        | 1000/1000                | 22%/0%  | 1758/0     |               |                | ● 发送寄存器空 ● 缓存区溢出                      |          |              | ● 主动错误               | 发送: 0                                                                                                    |                     |
|                                                                                             |                                   |                                                    |                          |         |            |               |                | ● 发送结束                                | ● 总线数据错误 |              | ● 总线关闭               |                                                                                                    |                     |
|                                                                                             |                                   |                                                    |                          |         |            |               |                | ● 正在接收                                | ● 总线仲裁错误 |              |                      |                                                                                                    |                     |
|                                                                                             |                                   |                                                    |                          |         |            |               |                | Can1状态 Can2状态                         |          |              |                      |                                                                                                    |                     |
|                                                                                             | Connected                         |                                                    |                          |         |            |               |                |                                       |          |              |                      |                                                                                                    |                     |
|                                                                                             |                                   |                                                    |                          |         |            |               |                |                                       |          |              |                      |                                                                                                    |                     |

图 5.4 PDO 命令接收界面

#### <span id="page-17-0"></span>5.4 SDO 命令

GCAN-4038 模块可通过发送 SDO 命令写参数,修改模拟量输入形式。该参 数位于对象字典索引 0x2400、子索引 0x00, 数据类型 Unsigned8。**数据为 0x02** <sup>和</sup> **0x07** 时 为 **-10V~+10V** , 数 据 为 **0x00** 时 为 **-5V~+5V** , 数 据 为 **0x05** 时 为 **-20mA~+20mA**。默认为**-10V~+10V**。

需要在 **GCAN-4038** 处于预操作状态(**0x7F**)时,发送 **SDO** 命令读写参数。 将默认的-10V~+10V 修改为-5V~+5V 具体修改步骤如下:①若 GCAN-4038 不处 于预操作状态,将GCAN-4038重新上电,进入ECANTools软件的CANopenMaster 插件,点击 NMT,选择 Enter Pre-operational State,之后点击 NMT 按钮,使设 备进入预操作状态, ②在 CANopenMaster 界面中, 点击左侧的"SDO", ③点 击"SDO 下载(写参数)",④在索引、子索引等位置依次输入 0x2400、0x00、 Unsigned8、0x00、十六进制,如图 5.7 所示, 之后点击 Send 按钮。若下方 SDO 应答区收到如图 5.7 的数据则说明通信正常。

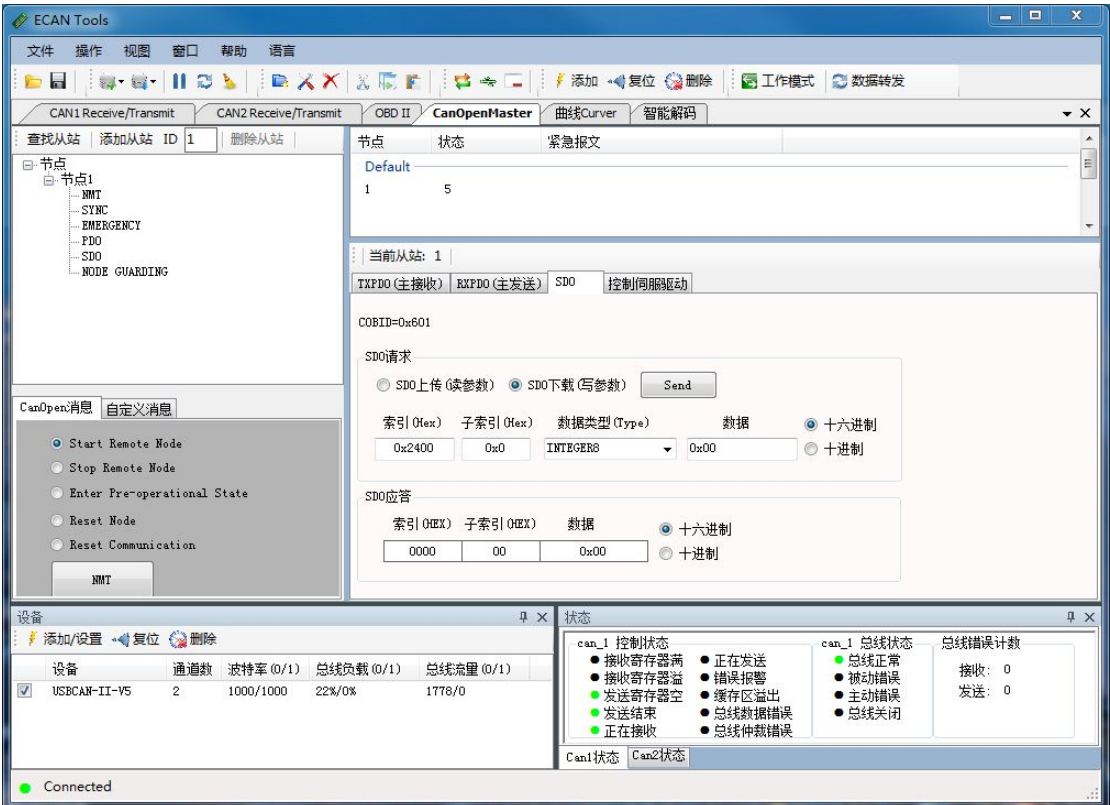

图 5.7 SDO 命令发送界面 A

发送 SDO 命令后,在 CANopenMaster 插件中点击 NMT,切换到 NMT 界面。 选择 **Start Remote Node**,之后点击 NMT 按钮,使设备进入操作状态,这时,

### **GCAN**®沈阳广成科技有限公司 | 受 | 2000 | VS-WI-04038-001-V2.00

ecantools 会收到 4038 发送的 TPDO。数据如图 5.9 所示。

修改为-20mA~+20mA 同理,只需将数据 0x00 改为 0x05 即可。

需要注意的是,-10V~+10V 和-5V~+5V 模式不需要接短接帽;-20mA~+20mA 模式,需要将电路板的短接帽接上。如图 5.8 所示。也可在购买时联系客服提前 确定模拟量采集的形式,我们会发货前帮您接好。(注:修改完之后重新上电生 效。)

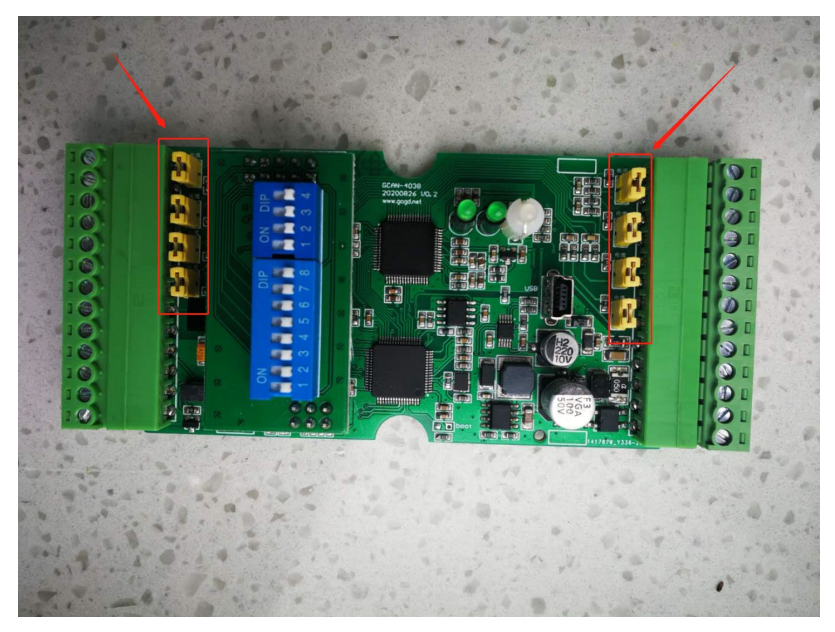

#### 图 5.8 接上短接帽

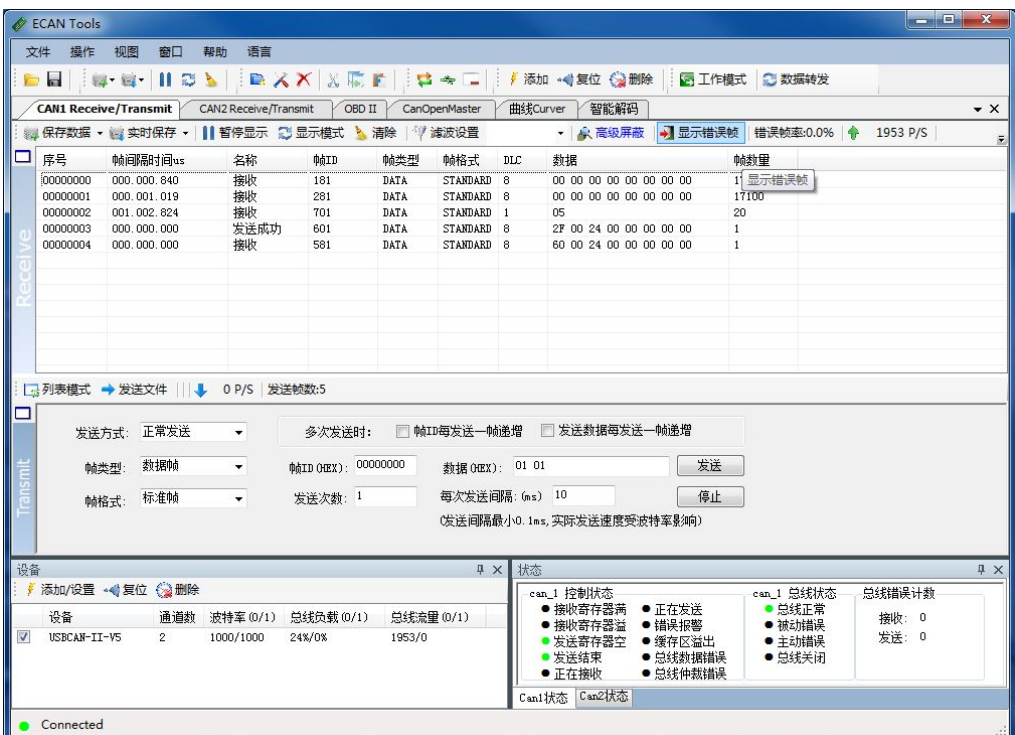

图 5.9 SDO 命令监控界面

**GCAN**<sup>®</sup>沈阳广成科技有限公司 <mark>受 受 控</mark> JS-WI-04038-001-V2.00

## <span id="page-19-0"></span>**6 GCAN-4038** 对象字典

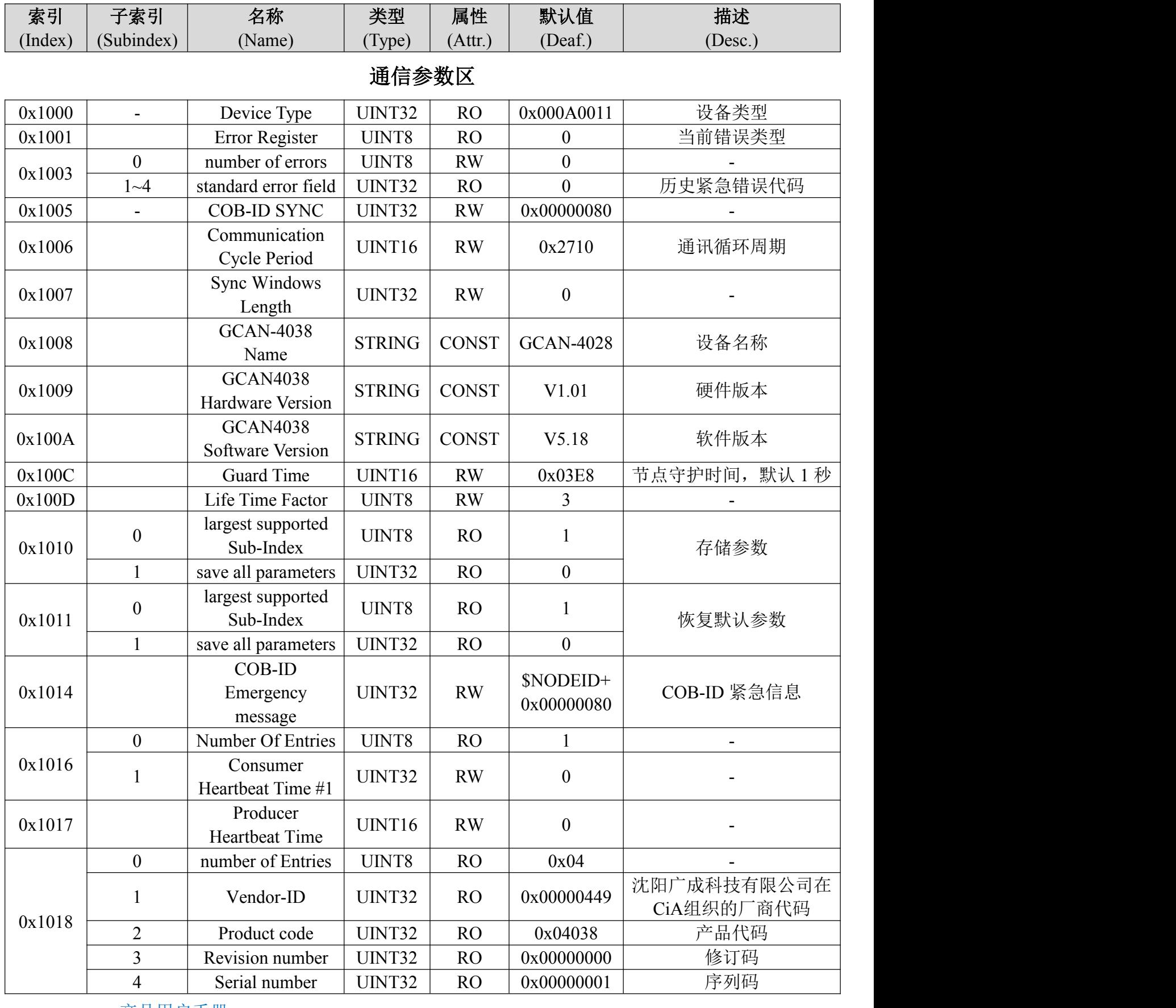

## **TPDO** 通信参数

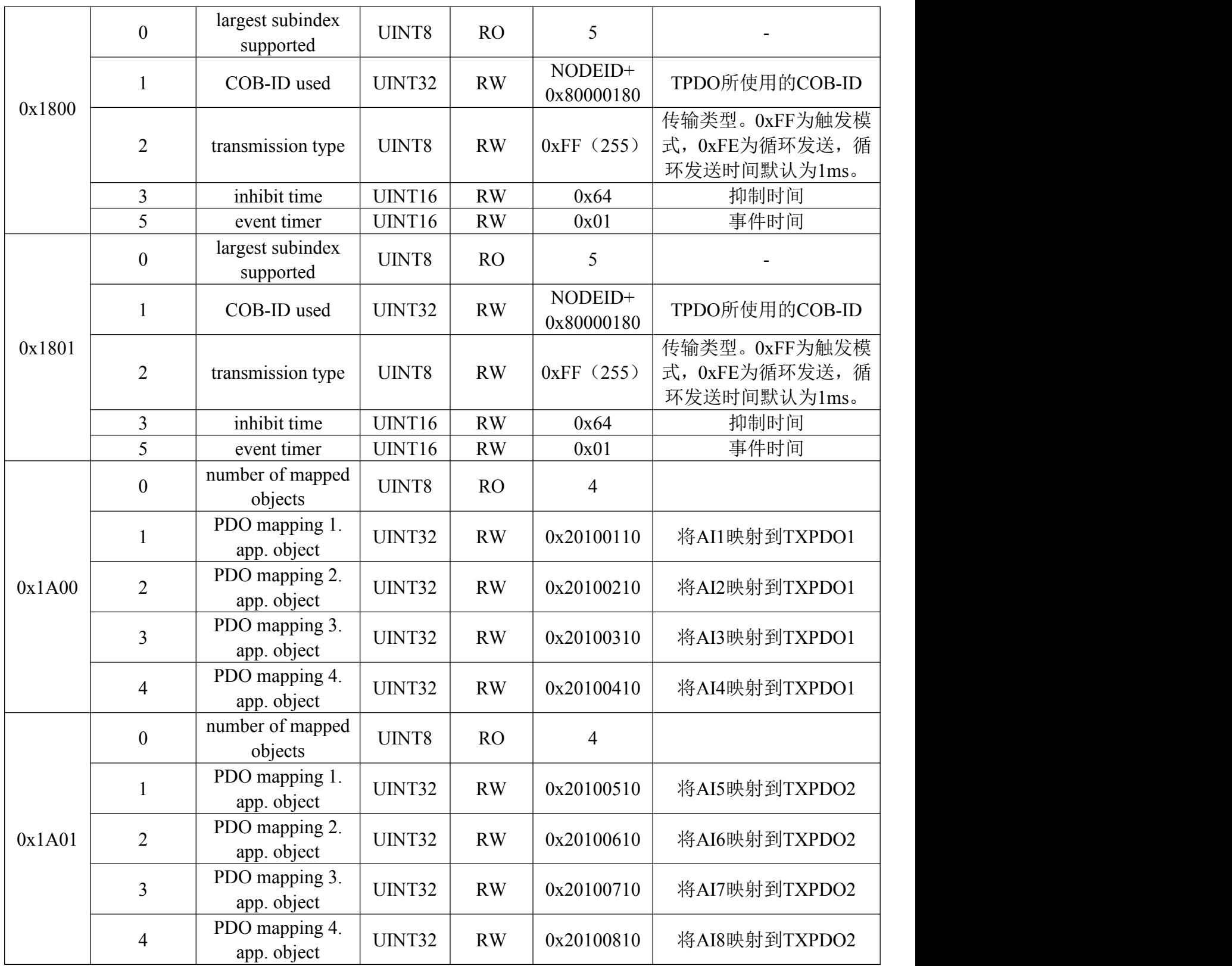

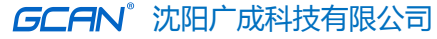

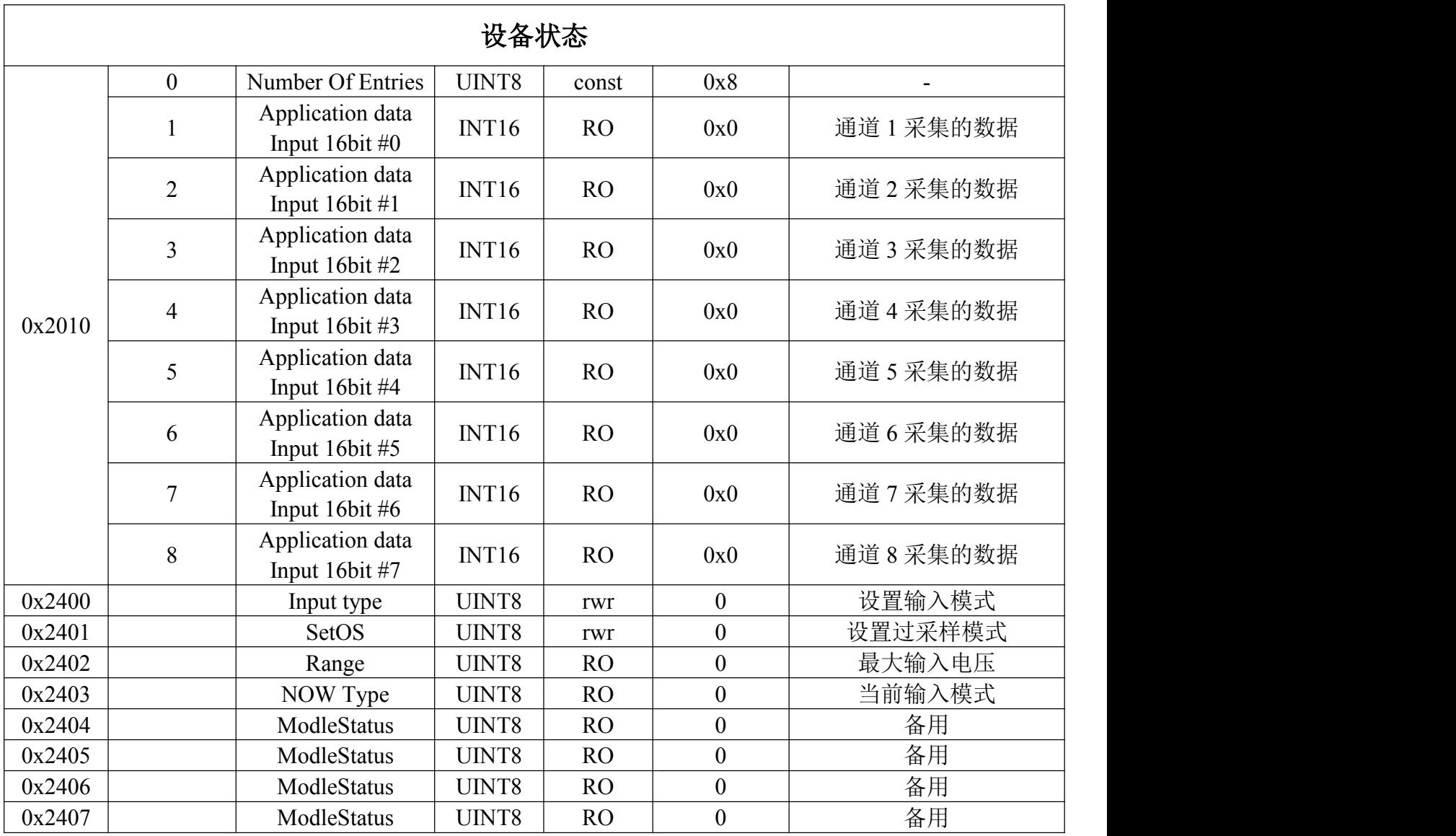

## <span id="page-22-0"></span>**7** 技术规格

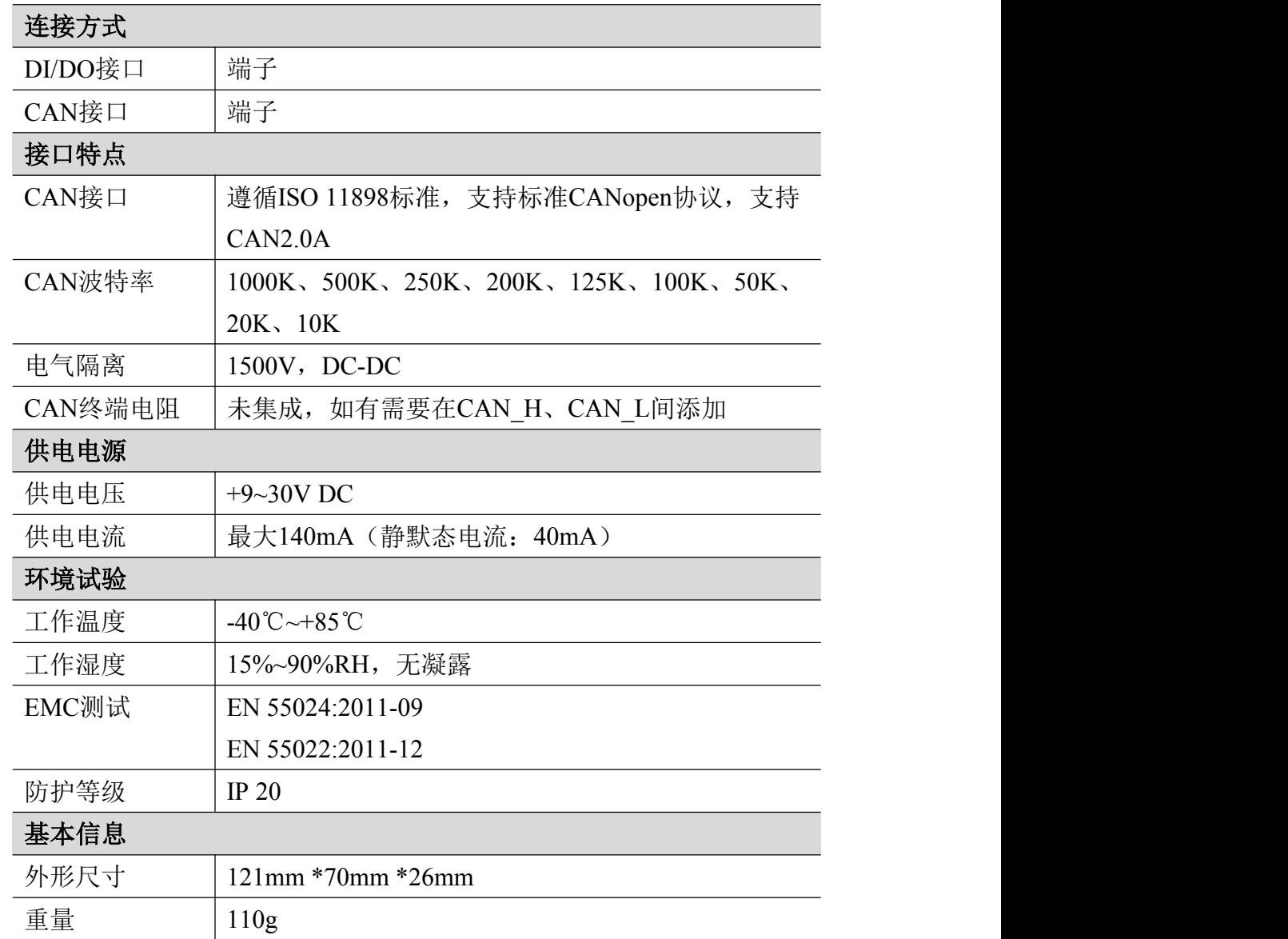

**GCAN**<sup>®</sup>沈阳广成科技有限公司 | 受 | <mark>受</mark> | S-WI-04038-001-V2.00

## <span id="page-23-0"></span>附录 **A**:**CAN2.0A** 协议帧格式

#### **CAN2.0A** 标准帧

CAN 标准帧信息为11个字节,包括两部分:信息和数据部分。前3个字节为 信息部分。

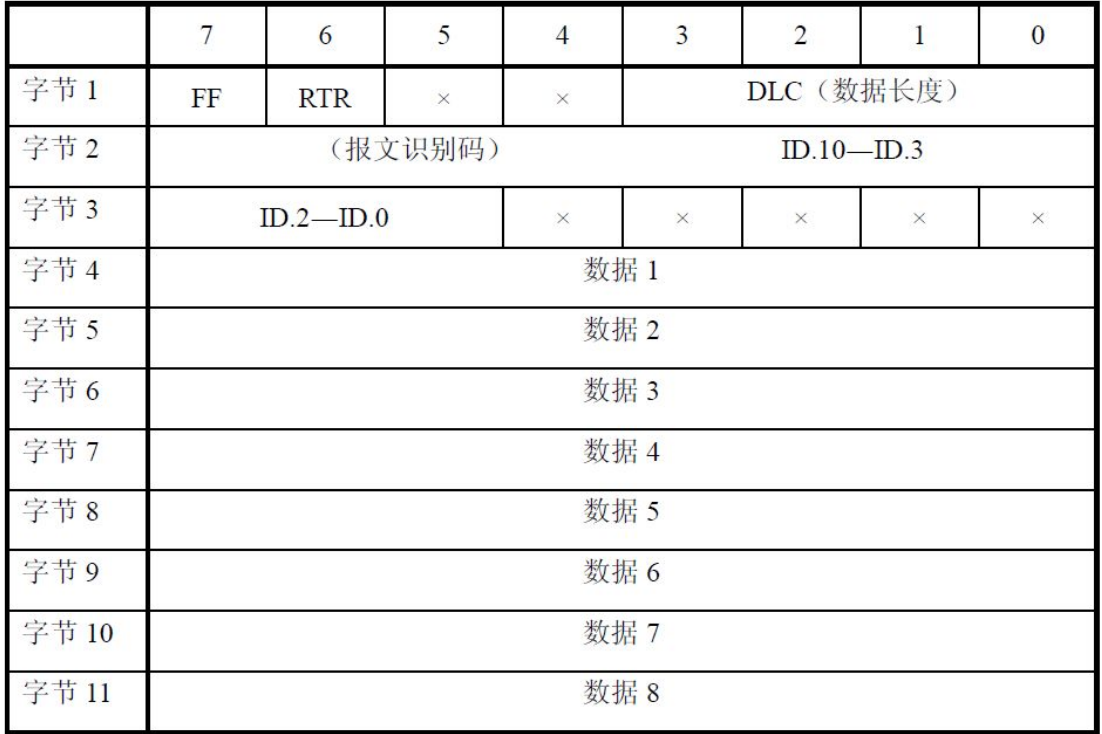

字节1为帧信息。第7位(FF)表示帧格式,在标准帧中,FF=0;第6位(RTR) 表示帧的类型,RTR=0表示为数据帧,RTR=1表示为远程帧;DLC 表示在数据 帧时实际的数据长度。

字节2、3 为报文识别码,11位有效。

字节4~11为数据帧的实际数据,远程帧时无效。

## <span id="page-24-0"></span>附录 **B**:**CANopen** 协议简介

CANopen协议是在20世纪90年代末,由CiA组织(CAN-in-Automation)在 CAL (CAN Application Layer) 的基础上发展而来,一经推出便在欧洲得到了广 泛的认可与应用。经过对CANopen协议规范文本的多次修改,使得CANopen协议 的稳定性、实时性、抗干扰性都得到了进一步的提高。并且CiA在各个行业不断 推出设备子协议,使CANopen协议在各个行业得到更快的发展与推广。目前 CANopen协议已经在运动控制、车辆工业、电机驱动、工程机械、船舶海运等行 业得到广泛的应用。

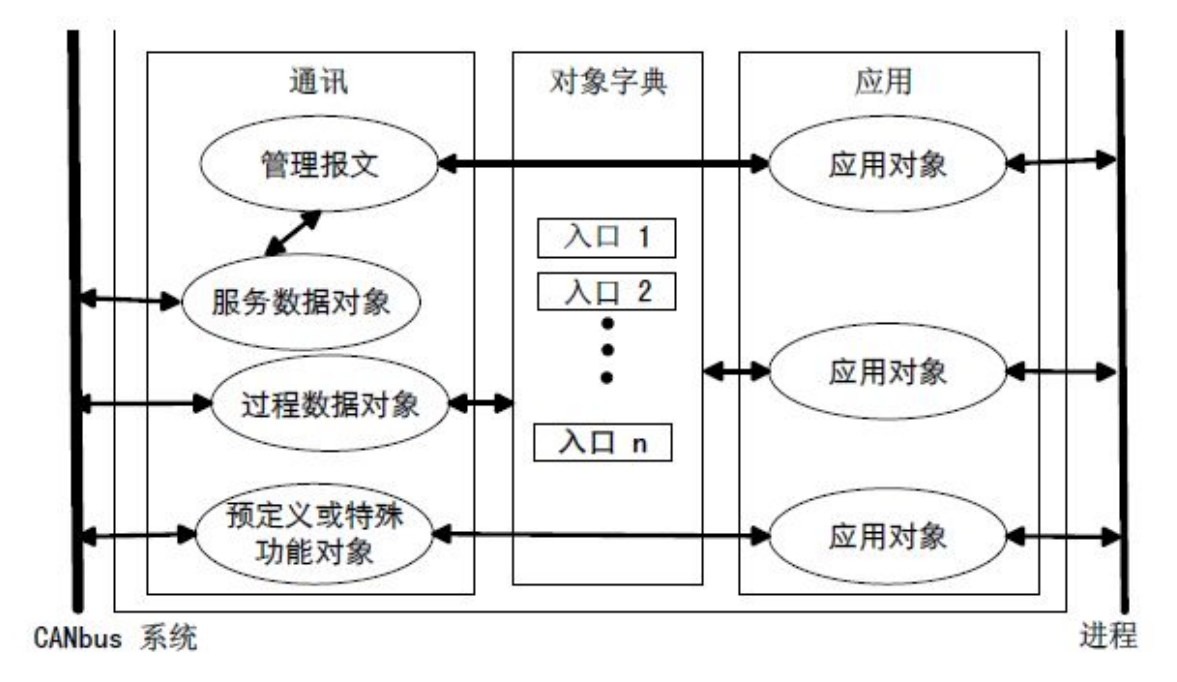

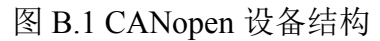

图B.1所示为CANopen设备结构,CANopen协议通常分为用户应用层、对象 字典、以及通讯三个部分。

#### **B.1** 相关名词解释和书写规则

产品用户手册 Shenyang Guangcheng Technology CO.LTD. 1. 名词解释: PDO: Process Data Object, 过程数据对象。 TPDO: Transmit Process Data Object, 发送过程数据对象。 RPDO: Receive Process Data Object, 接收过程数据对象。 SDO: Service Data Object, 服务数据对象。 NMT: Network Management, 网络管理。 SYNC: Synchronization Objects,同步报文对象。 EMCY: Emergency Objects,紧急对象报文。 OD: Object Dictionary, 对象字典。 EDS: Electronic Data Sheet, 电子数据文档。 CAN-ID: Controller Area Network-Identify, 控制器局域网标识符。 COB-ID: Communication Object-Identify,通信对象标识符。

SSDO: Servers Service Data Object, 服务数据服务器。 DS: Draft Standard, 标准草案。

2. 书写规则

本手册中,对象字典索引与子索引的书写遵循如下图B.2所示的规则,其中 索引为16进制表示,子索引为10进制表示,索引与子索引中间用空格隔开。

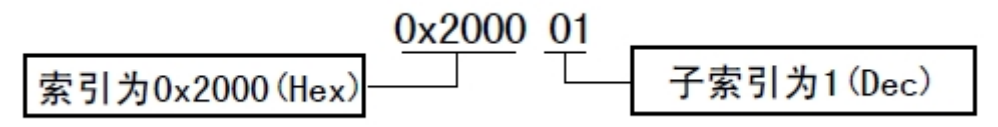

图 B.2 索引/子索引书写规则

#### **B.2** 预定义**CAN**标识符

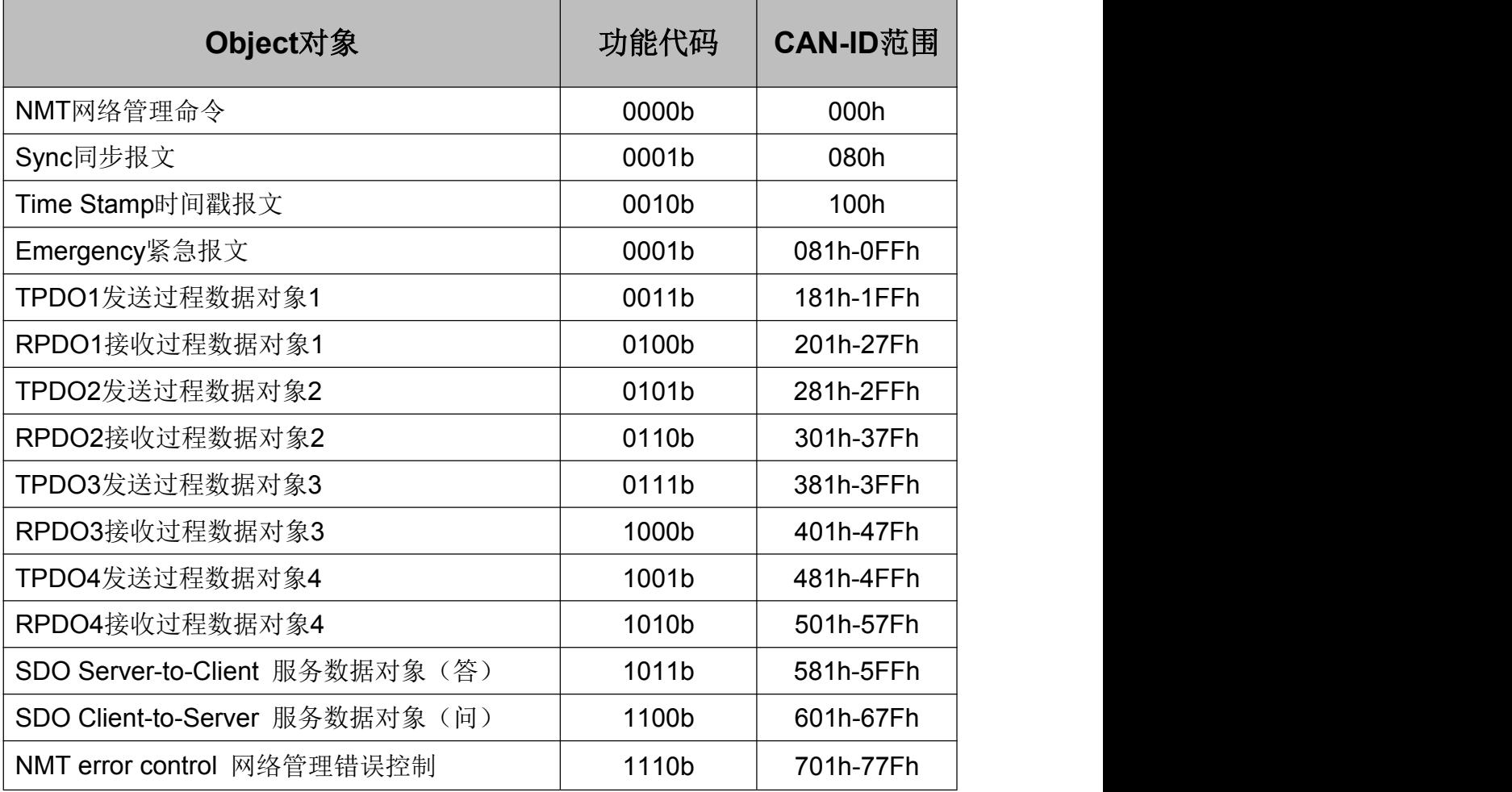

#### **B.3 CANopen**对象字典

CANopen对象字典(OD: Object Dictionary)是CANopen协议最为核心的概念。 所谓的对象字典就是一个有序的对象组,每个对象采用一个16位的索引值来寻 址,这个索引值通常被称为索引,其有效范围在0x1000到0x9FFF之间。为了允 许访问数据结构中的单个元素,同时也定义了一个8位的索引值,这个索引值通 常被称为子索引。 每个CANopen设备都有一个对象字典,对象字典包含了描述

**GCAN**°沈阳广成科技有限公司 → HO HO HO HO HO JS-WI-04038-001-V2.00

这个设备和它的网络行为的所有参数,对象字典通常用电子数据文档(EDS: Electronic Data Sheet)来记录这些参数,而不需要把这些参数记录在纸上。对于 CANopen网络中的主节点来说,不需要对CANopen从节点的每个对象字典项都访 问。

CANopen对象字典中的项由一系列子协议来描述。子协议为对象字典中的每 个对象都描述了它的功能、名字、索引、子索引、数据类型,以及这个对象是否 必需、读写属性等等,这样可保证不同厂商的同类型设备兼容。CANopen协议的 核心描述子协议是DS301, 其包括了CANopen协议应用层及通信结构描述, 其它 的子协议都是对DS301协议描述文本的补充与扩展。CANopen协议包含了许多的 子协议,其主要划分为以下类型。

1. 通讯子协议(Communication Profile)

通讯子协议,描述对象字典的主要形式和对象字典中的通讯对象以及参数。 这个子协议适用所有的CANopen设备,其索引值范围从0x1000~0x1FFF。

2. 制造商自定义子协议(Manufacturer-specific Profile)

制造商自定义子协议,对于在设备子协议中未定义的特殊功能,制造商可以 在此区域根据需求定义对象字典对象。因此这个区域对于不同的厂商来说,相同 的索引的对象字典项定义不一定相同,其索引值范围为0x2000~0x5FFF。

3. 设备子协议(Device Profile)

设备子协议,为各种不同类型的设备定义对象字典中的对象。目前已有十几 种为不同类型的设备定义的子协议,例如DS401、DS402、DS406 等,其索引值 范围为0x6000~0x9FFF。

#### **B.4 CANopen**通讯

在CANopen协议中主要定义了管理报文对象NMT(Network Management)、 服务数据对象SDO(Service Data Object)、过程数据对象PDO(Process Data Object)、 预定义报文或特殊功能对象等四种对象。

1. 网络管理NMT(Network Management)

管理报文负责层管理、网络管理和ID分配服务,例如,初始化、配置和网络 管理(其中包括节点保护)。网络管理中,同一个网络中只允许有一个主节点、 一个或多个从节点,并遵循主从模式。通过NMT服务,我们可以对节点进行初 始化、运行、监控、复位和停止。所有节点都被认为是NMT从站。

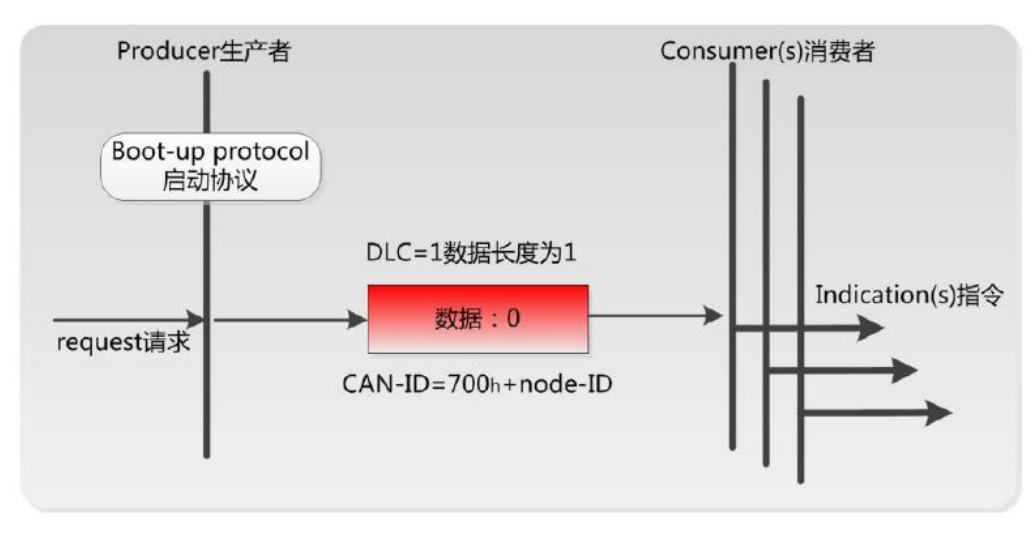

如上图所示,举个例子,某 CANopen 从站设备上电之后将发送一个帧 ID 为 0x702, 数据为 0x00 的数据; 说明该设备已启动, 且节点号为 2。

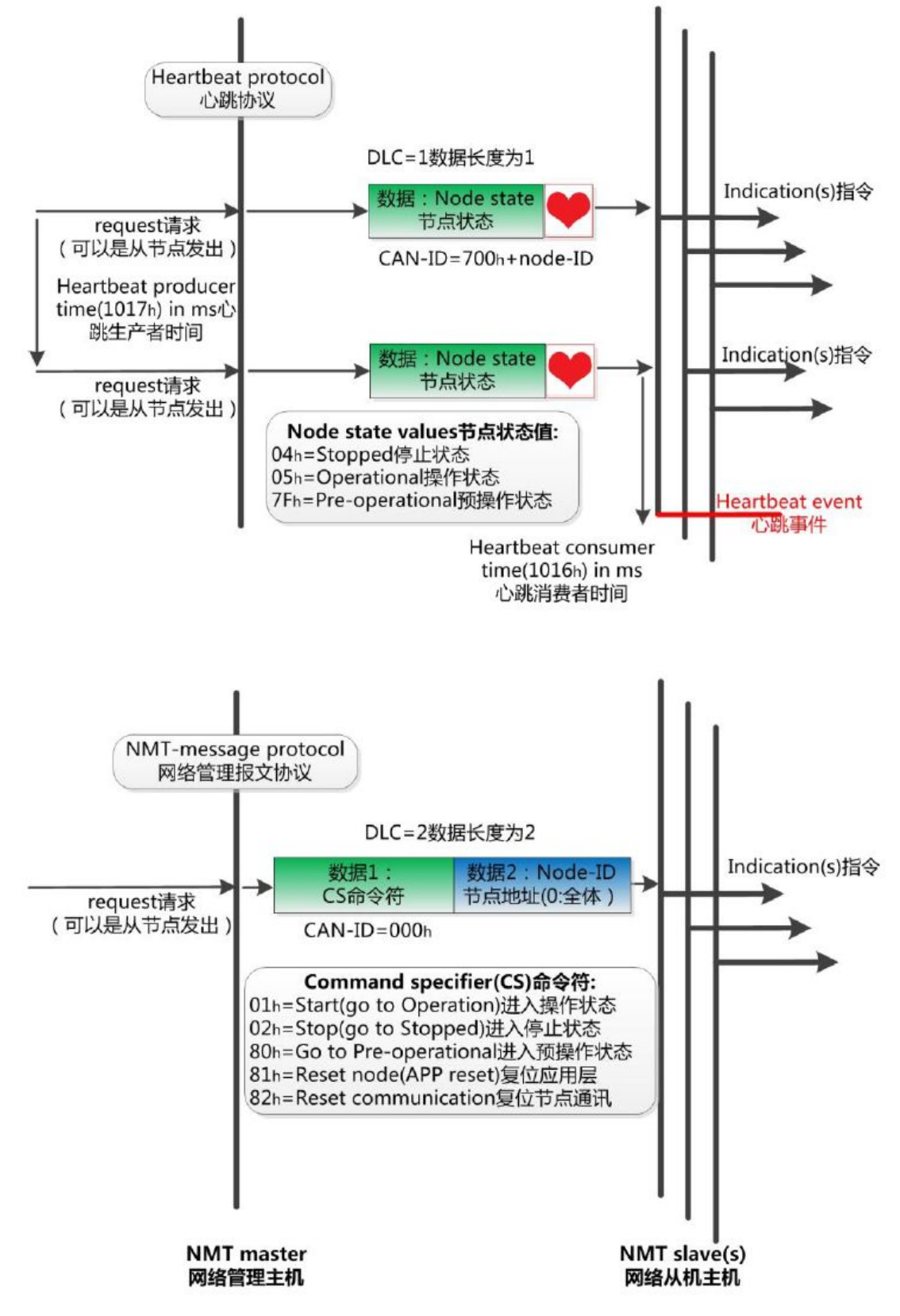

如上图所示,举个例子,某 CANopen 主站向从站发送一帧数据,帧 ID 为 0x000,帧数据为 0x01、0x02,则该指令可使节点号为 2 的 CANopen 从站设备

进入操作状态。

2. 服务数据对象SDO(Service Data Object)

SDO主要用于主节点对从节点的参数配置。服务确认是SDO的最大的特点, 为每个消息都生成一个应答,确保数据传输的准确性。在一个CANopen系统中, 通常CANopen从节点作为SDO服务器,CANopen主节点作为客户端。客户端通过 索引和子索引,能够访问数据服务器上的对象字典。这样CANopen主节点可以访 问从节点的任意对象字典项的参数,并且SDO也可以传输任何长度的数据(当数 据长度超过4个字节时就拆分成多个报文来传输)。

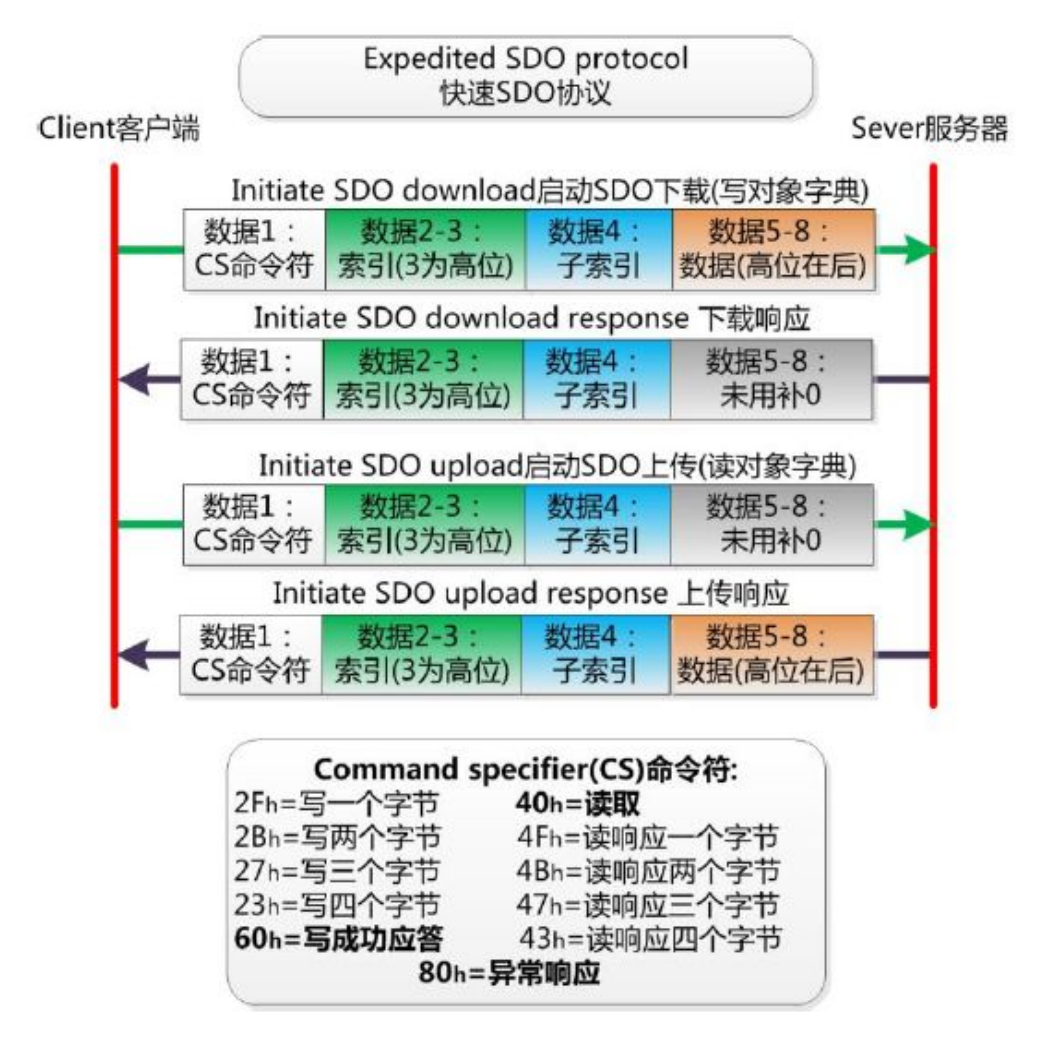

3. 过程数据对象PDO(Process Data Object)

PDO用来传输实时数据, 其传输模型为生产者-消费者模型, 如图B.3所示。 数据长度被限制为1~8字节。PDO通信对象具有如下的特点:

**GCAN**®沈阳广成科技有限公司 | 受 | 19 | 15-WI-04038-001-V2.00

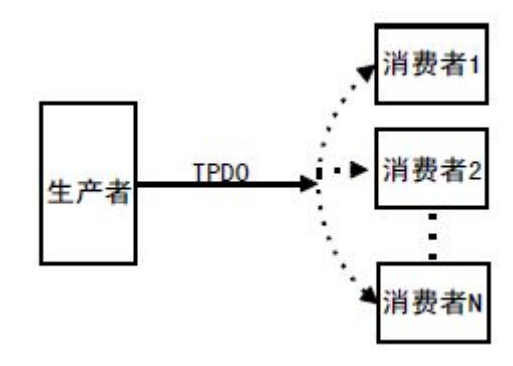

图 B.3 生产者消费者模型

- PDO通讯没有协议规定, PDO数据内容由它的CAN-ID(也可称为COB-ID) 定义;  $\pm$
- **每个PDO在对象字典中用2个对象描述:** 
	- ◆ PDO通讯参数,该通讯参数定义了设备所使用的COB-ID、传输类型、定 时周期;
	- ◆ PDO映射参数,映射参数包含了一个对象字典中的对象列表,这些对象 映射到相应的PDO, 其中包括数据的长度(单位: 位), 对于生产者和 消费者都必须要知道这个映射参数,才能够正确的解释PDO内容。
- PDO消息内容是预定义的,如果PDO支持可变PDO映射, 那么该PDO是可以 通过SDO进行配置;
- PDO可以有多种的传输方式:
	- 同步传输(通过接收同步对象实现同步),同步传输又可分为非周期和 周期传输。非周期传输是由远程帧预触发或者由设备子协议中规定的对 象特定事件预触发传送。周期传输则是通过接收同步对象(SYNC)来 实现,可以设置1~240个同步对象触发;
	- 异步传输(由特定事件触发),其触发方式可有两种,第一种是通过发 送与PDO的COB-ID相同的远程帧来触发PDO的发送,第二种是由设备子 协议中规定的对象特定事件来触发(例如,定时传输,数据状态变化传 输等)。

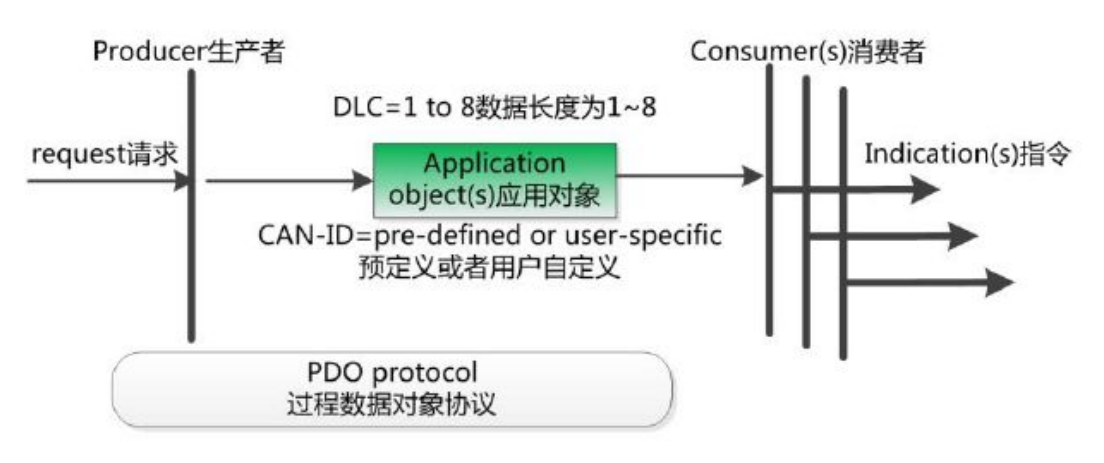

4. 预定义报文或特殊功能对象

产品用户手册 Shenyang Guangcheng Technology CO.LTD. 预定义报文或特殊功能对象为CANopen设备提供特定的功能,方便CANopen 主站对从站管理。在CANopen协议中,已经为特殊的功能预定义了COB-ID, 其

主要有以下几种特殊报文:

- 同步(SYNC), 该报文对象主要实现整个网络的同步传输, 每个节点都以 该同步报文作为PDO同步触发参数,因此该同步报文的COB-ID具有比较高的 优先级以及最短的传输时间;
- 时间标记对象(Time Stamp), 为各个节点提供公共的时间参考;
- 紧急事件对象(Emergency), 当设备内部发生错误触发该对象, 即发送设备 内部错误代码;
- 节点/寿命保护(Node/Life Guarding), 主节点可通过节点保护方式获取从节 点的状态。从节点可通过寿命保护方式获取主节点的状态;
- 启动报文对象(Boot-up), 从节点初始化完成后向网络中发送该对象, 并进 入到预操作状态。

#### **B.5 CANopen**网络配置

在CANopen协议描述文本DS305中定义了一种网络配置协议即网络配置服 务 LSS (Layer Setting Service),其通过CAN总线,用具有LSS 主机功能的 CANOpen模块来查询或修改具有LSS 从机的CANOpen模块的某些参数。 通过使用LSS,可以对下面的参数进行查询或修改:

- CANopen 从站的Node-ID;
- 物理层的位定时参数 (波特率);
- LSS地址 (特征对象1018h)。

**GCAN**®沈阳广成科技有限公司 | 受 | 19 | 15-WI-04038-001-V2.00

## <span id="page-31-0"></span>**8** 免责声明

感谢您购买广成科技的 GCAN 系列软硬件产品。GCAN 是沈阳广成科技有 限公司的注册商标。本产品及手册为广成科技版权所有。未经许可,不得以任何 形式复制翻印。在使用之前,请仔细阅读本声明,一旦使用,即被视为对本声明 全部内容的认可和接受。请严格遵守手册、产品说明和相关的法律法规、政策、 准则安装和使用该产品。在使用产品过程中,用户承诺对自己的行为及因此而产 生的所有后果负责。因用户不当使用、安装、改装造成的任何损失,广成科技将 不承担法律责任。

关于免责声明的最终解释权归广成科技所有。

## <span id="page-32-0"></span>销售与服务

### 沈阳广成科技有限公司

地址: 辽宁省沈阳市浑南区长青南街 135-21 号 5 楼 【二】【【】

邮编:110000

网址: [www.gcgd.net](http://www.gcgd.net)

全国销售与服务电话:400-6655-220

售前服务电话与微信号:13889110770

售前服务电话与微信号:18309815706

售后服务电话与微信号:13840170070